## **SONY** WOUQLKMAN

**Upute za uporabu**  NW-E002F / E003F / E005F / E002 / E003 / E005

©2006 Sony Corporation 2-678-177-**11** (1)

# O ovim uputama

Uz uređaj se isporučuju kratke upute za uporabu i ovaj priručnik, u tiskanom i elektronskom (PDF) formatu (potonji je na engleskom jeziku). Osim toga, nakon instalacije SonicStage programa s isporučenog CD-ROM-a možete potražiti još informacija u datoteci Help programa SonicStage.

- − Kratke upute za uporabu objašnjavaju podešavanje i osnovne postupke za prijenos zapisa na računalo, prijenos na ovaj uređaj i reprodukciju.
- − Ovaj priručnik objašnjava napredne postupke pomoću kojih u potpunosti možete iskoristiti mogućnosti uređaja i riješiti eventualne probleme.
- − U Help datoteci programa SonicStage objašnjava se način uporabe SonicStage programa ( $\mathcal{F}$  str. 3).

## Pretraživanje uputa za uporabu u elektronskom (PDF) formatu

#### Uporaba tipaka u uputama za uporabu

Kliknite tipke u gornjem desnom uglu ovih uputa za odabir sadržaja, odabir izbornika Home ili indeksa.

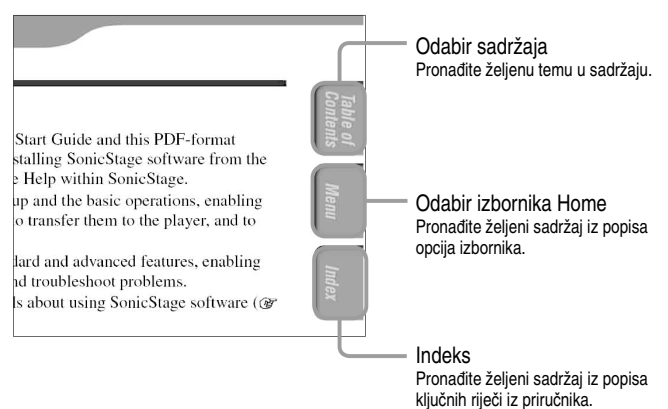

# ξ<sup>\*</sup> Savjeti

- Možete odabrati željenu stranicu tako da kliknete na njezin broj u sadržaju, opisu izbornika Home ili indeksu.
- Klikom na broj stranice u tekstu (primierice,  $\mathscr{F}$  str. 3 itd.), prebacujete se izravno na tu stranicu.
- Za traženje informacije prema ključnoj riječi, na alatnoj traci Adobe Readera kliknite "Edit", odaberite "Search" za prikaz navigacijskog okvira, unesite riječ u polje Search i kliknite "Search".
- Možete prijeći na prethodnu ili sljedeću stranicu klikom na  $\circ$ ili  $\circ$  na dnu Adobe Readera.

#### Promjena prikaza stranice

Tipke na dnu Adobe Readera omogućuju odabir načina pregleda stranica.

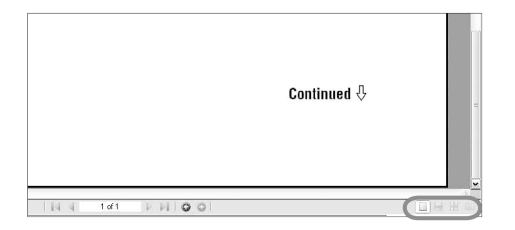

#### **Single Page**

Stranice se prikazuju na zaslonu jedna po jedna i možete ih listati prema gore/dolje.

#### **Continuous**

Stranice se prikazuju u nizu. Mogu se listati prema gore/dolje.

### **EXT** Continuous - Facing

Stranice se prikazuju u nizu jedna pokraj druge i možete ih listati prema gore/dolje, po dvije odjednom.

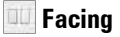

Stranice se prikazuju jedna pokraj druge i možete ih listati prema gore/dolje, po dvije odjednom.

## Uporaba Help datoteke programa SonicStage

Detalje o SonicStage programu, poput informacija o prijenosu zapisa na računalo i na uređaj, potražite u njegovoj Help datoteci.

#### A **Nakon otvaranja programa SonicStage kliknite "Help" – "SonicStage Help".**

Otvara se Help datoteka.

#### **Napomena**

• U Help datoteci programa SonicStage, ovaj uređaj se naziva "ATRAC Audio Device".

# **Sadržaj**

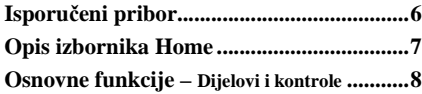

#### Reprodukcija pjesama

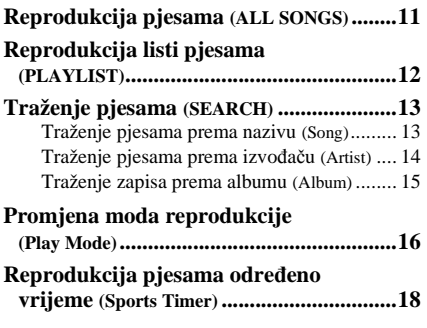

#### Podešavanje

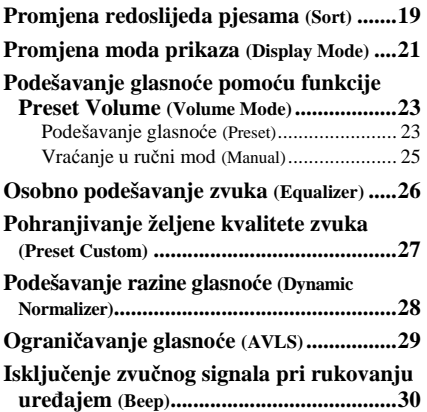

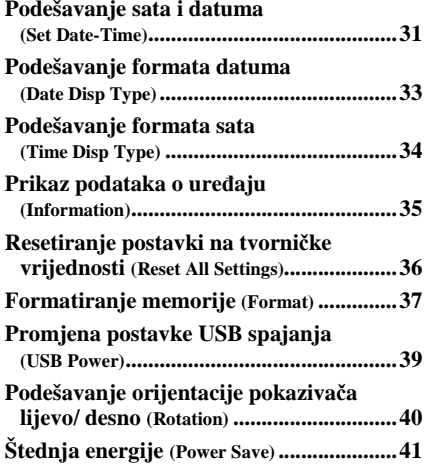

#### Slušanje FM radija (samo NW-E002F/ E003F/E005F)

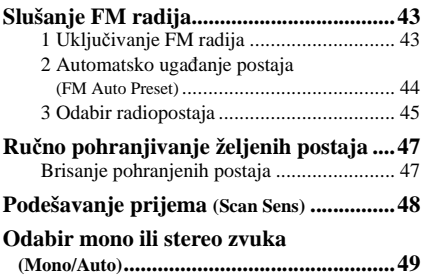

Nastavlja se  $\sqrt[1]{ }$ 

### Napredne funkcije

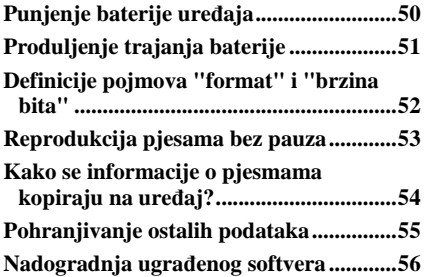

#### U slu%aju problema

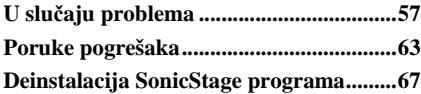

#### Dodatne informacije

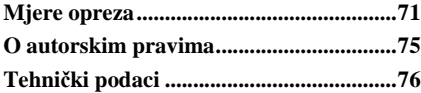

# Isporučeni pribor

Provjerite isporučeni pribor u kutiji.

- $\Box$  Slušalice (1)
- $\square$  CD-ROM\* (1)
	- SonicStage program
	- Upute za uporabu (u PDF formatu)
- $\Box$  Kratke upute za uporabu (1)

\* Nemojte reproducirati ovaj CD-ROM u audio CD uređaju.

### O serijskom broju

Serijski broj ovog uređaja potreban je za registraciju, a on se nalazi na naljepnici sa stražnje strane uređaja. Nemojte skidati tu naljepnicu. Također možete provjeriti serijski broj uređaja. Pogledajte @ str. 35 za podrobnosti.

# Opis izbornika Home

Tipka  $\Box$ /HOME omogućuje upravljanje sljedećim funkcijama uređaja.

Prednja strana

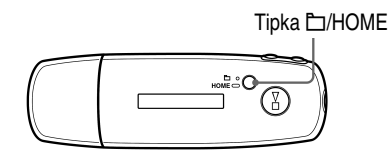

### Tipka  $\Box$ /HOME

Pritisnite kratko

Promjena između modova Song/Folder tijekom reprodukcije ili u stop modu. U izborniku FM radija\*, možete prebacivati između pohranjenih ili ručno ugođenih postaja.

#### Pritisnite i zadržite

Prikazuje se izbornik HOME i možete upravljati sljedećim funkcijama.

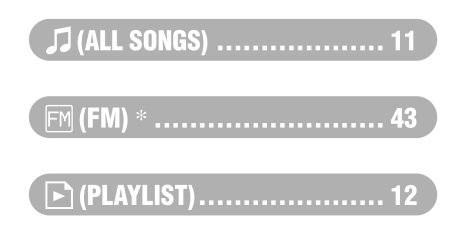

### 급 (MENU)

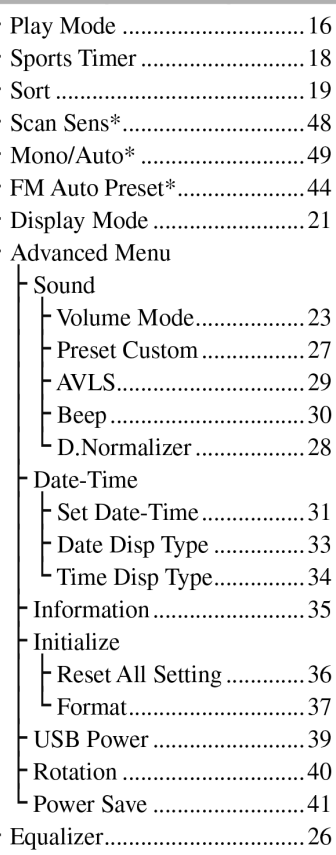

#### $Q$  (SEARCH)

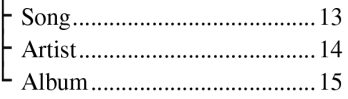

\* Samo NW-E002F/E003F/E005F

# Osnovne funkcije – Dijelovi i kontrole

## Prednja strana

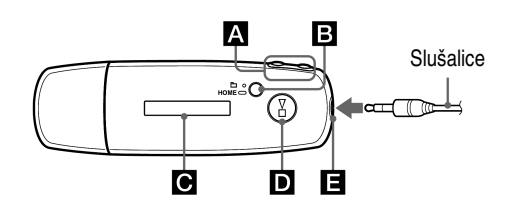

## **A** Tipka  $\blacktriangleright\blacktriangleleft$  / $\blacktriangleright\blacktriangleright\blacktriangleright\blacktriangleright$

Služi za odabir pjesme, albuma, izvođača ili opcije izbornika. Također služi za prijelaz na početak pjesme/albuma/izvođača te ubrzani prijelaz prema naprijed ili natrag na sljedeći način.

- Pritiskom na tipku  $\blacktriangleright \blacktriangleleft$ ( $\blacktriangleright \blacktriangleright$ l): Prijelaz na početak tekuće (ili sljedeće) pjesme/albuma/izvođača.
- **Pritiskom i zadržavanjem tipke**  .**(**>**) tijekom reprodukcije i otpuštenjem na željenom mjestu:** Ubrzani prijelaz naprijed (ili unatrag) u tekućoj (ili sljedećoj) pjesmi.
- **Pritiskom i zadržavanjem tipke**  .**(**>**) dok je reprodukcija zaustavljena:** Prijelaz na početak tekuće (ili sljedeće) pjesme/ albuma/izvođača. Ako se drži dulje vrijeme, nastavlja se prijelaz na prethodnu (ili sljedeću) pjesmu/ album/izvođača.

### $\boxdot$  Tipka  $\square$ /HOME (mapa/HOME)

Ako se pritisne ova tipka tijekom reprodukcije ili u stop modu, mijenja se između upravljanja pjesmama/ mapama. U modu upravljanja pjesmama, uređaj prelazi na početak

pjesme. U modu upravljanja mapama, uređaj prelazi na početak albuma/ izvođača. Pritisnite i zadržite tipku za prikaz izbornika HOME. \* U izborniku FM radija (samo NW-E002F/E003F/E005F), možete odabrati pohranjene ili ručno podešene postaje.

### **C** Pokazivač

Podrobnosti o pokazivaču i ikonama potražite na @ str. 10.

# $\Box$  Tipka  $\blacktriangleright$

Pokretanje reprodukcije pjesme. Kod pokretanja se na gornjem lijevom dijelu pokazivača prikazuje  $\blacktriangleright$ . Ako  $\mathbf{s} \in \mathbb{R}$  ponovno pritisne, prikazuje  $se \equiv i$  reprodukcija se zaustavlja. Kad se na pokazivaču prikaže izbornik, ovom tipkom se potvrđuje odabir opcije.

Kad se pritisne  $\blacktriangleright$  **.** nakon kupovine uređaja ili nakon odspajanja od računala, reprodukcija započinje od prve pjesme u uređaju.

## **E** Priključnica za slušalice

Za spajanje slušalica. Spojite ih tako da kliknu na mjesto. Ako se slušalice ne spoje ispravno, zvuk možda neće biti ispravan.

## Stražnja strana

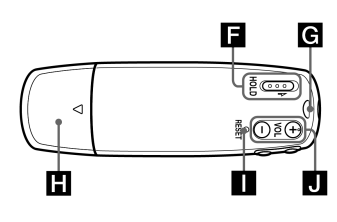

### **E** Preklopka HOLD

Možete zaštititi uređaj tijekom nošenja od slučajnog uključivanja pomoću HOLD funkcije. Pomicanjem preklopke u položaj HOLD, isključuju se sve tipke. Ako pritisnete neku tipku dok je preklopka u položaju HOLD, na pokazivaču se prikazuju točno vrijeme, natpis "HOLD" i (indikator baterije). Ako pomaknete preklopku HOLD u suprotnom smjeru, funkcija HOLD se isključuje.

#### G Otvor za vrpcu

Služi za učvršćivanje vrpce.

#### **H** USB poklopac

Skinite USB poklopac i spojite USB priključak izravno u USB priključnicu na računalu.

#### Skidanje USB poklopca

Skinite poklopac kao što je prikazano na slici dolje.

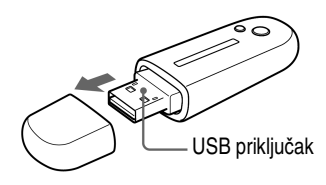

**In Tipka RESET** Služi za resetiranje uređaja  $(\mathcal{F}$  str. 57).

 $\blacksquare$  Tipka VOL  $+/-$ Služi za podešavanje glasnoće.

Nastavlja se  $\sqrt[1]{ }$ 

## **Pokazivač**

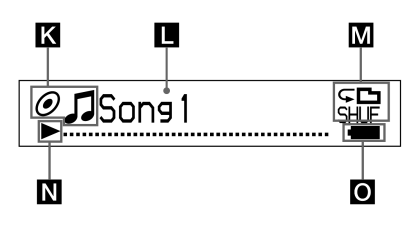

#### K Indikator status sortiranja (Sort)/  $ikona<sub>1</sub>$

Prikazuje se redoslijed tekuće pjesme ( $\bullet$  (redoslijed izvođača),  $\odot$ (redoslijed albuma) ili  $\mathbf{I}_\odot$  (albumi po redoslijedu izvođača)) i  $\Box$ . U modu upravljanja pjesmama, ovdje se prikazuje ikona statusa sortiranja i  $\sqrt{J}$  na desnoj strani. U modu upravljanja mapama, ovdje se prikazuje  $\sqrt{\frac{1}{2}}$ i ikona redoslijeda sortiranja na desnoj strani.

### $\blacksquare$  Tekstualno-grafički pokazivač

Prikaz naziva albuma, imena izvođača, naziva pjesme, trenutnog datuma i vremena, poruka i izbornika.

Za promjenu moda prikaza, pogledajte izbornik "Display Mode" ( $F$ str. 21). Pokazivač prelazi u mod štednje energije ako se ne upotrebljava određeno vrijeme.

#### **M** Indikator moda reprodukcije (Play Mode)

Prikaz ikone tekućeg moda reprodukcije ( $\mathcal F$  str. 17). Ako je mod reprodukcije podešen na "Normal", ne prikazuje se ikona.

#### N Indikator statusa reprodukcije

Prikaz tekućeg statusa reprodukcije  $(\blacktriangleright)$ : reprodukcija,  $\blacksquare$ : zaustavljeno, m (M): ubrzano unatrag (prema naprijed),  $\blacktriangleleft$  ( $\blacktriangleright$ ): prijelaz na početak tekuće (ili sljedeće) pjesme).

#### **O** Indikator stania baterije

Prikaz preostalog napona baterije.

## č<sup>\*</sup> Savjet

• Informacije o izgledu pokazivača u modu FM radija (samo NW-E002F/E003F/ E005F), potražite u poglavlju "Slušanje FM radija" ( $\mathcal{F}$  str. 43).

# Reprodukcija pjesama (ALL SONGS)

Reproduciraju se pjesme na uređaju.

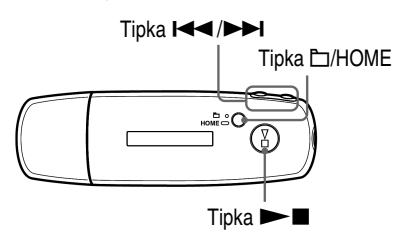

#### **A** Pritisnite i zadržite tipku **D/HOME** dok se ne prikaže izbornik **HOME.**

**2** Pritisnite tipku  $\leftarrow$  />>> za odabir **J** (ALL SONGS) i pritisnite ►■ za potvrđivanje.

Prikazuju se sve pjesme u uređaju i reprodukcija započinje od pjesme koja je zadnja slušana. Ako nije reproducirana nijedna pjesma, reprodukcija započinje od početka.

Reprodukcija se nastavlja do zadnje pjesme i zatim se zaustavlja.

#### Prijelaz na početak pjesme

Pritiskom na tipku  $\blacktriangleleft$  ( $\blacktriangleright$ ) tijekom reprodukcije ili u stop modu, uređaj prelazi na početak tekuće (ili sljedeće) pjesme.

Pritiskom na tipku  $\Box$ /HOME i zatim na  $\Box$   $\Box$   $\Box$  tijekom reprodukcije ili u stop modu, uređaj prelazi na početak tekućeg (ili sljedećeg) albuma/izvođača.

# ້ Savieti

- Možete promijeniti mod reprodukcije (slučajnim redoslijedom, ponavljanje i sl.) u Play Mode izborniku ( $\mathscr{F}$  str. 16).
- Piesme se prikazuju redoslijedom podešenim u izborniku Sort ( $\mathcal{F}$  str. 19). Piesme u albumu se prikazuju tvornički podešenim redoslijedom.

# Reprodukcija listi pjesama (PLAYLIST)

Možete reproducirati liste pjesama (Playlist) koje kreirate pomoću SonicStage programa. Ako promijenite naziv u SonicStage programu, na uređaju se prikazuje promijenjeno ime. Pogledajte Help programa SonicStage.

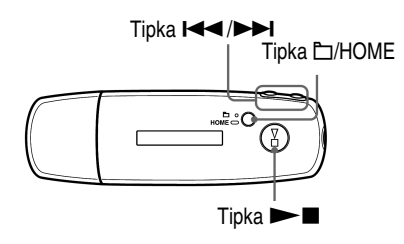

**A** Pritisnite i zadržite tipku **D/HOME** dok se ne prikaže izbornik **HOME.** 

#### **2** Pritisnite tipku  $\blacktriangleleft$   $\blacktriangleright$   $\blacktriangleright$  za odabir  $\blacktriangleright$  (PLAYLIST) i pritisnite  $\blacktriangleright$   $\blacksquare$ **za potvr**đ**ivanje.**

Reproducira se zadnja pjesma koju ste slušali. Ako niste slušali nijednu pjesmu, reprodukcija započinje od prve pjesme prve liste. Reprodukcija se nastavlja do zadnje pjesme i zatim se zaustavlja.

#### Prijelaz na početak pjesme

Pritiskom na tipku  $\blacktriangleright$  ( $\blacktriangleright$ ) tijekom reprodukcije ili u stop modu, uređaj prelazi na početak tekuće (ili sljedeće) pjesme.

Pritiskom na tipku  $\Box$ /HOME i zatim na  $\Box$   $\Box$  iijekom reprodukcije ili u stop modu, uređaj prelazi na početak tekuće (ili sljedeće) liste.

## ີ່ Saviet

• Možete promijeniti mod reprodukcije (slučajnim redoslijedom, ponavljanje i sl.) u Play Mode izborniku ( $\mathscr F$  str. 16).

# Traženje pjesama (SEARCH)

Možete pretraživati pjesme prema parametrima "Song name" (naziv pjesme), "Artist name" (naziv izvođača) ili "Album name" (naziv albuma).

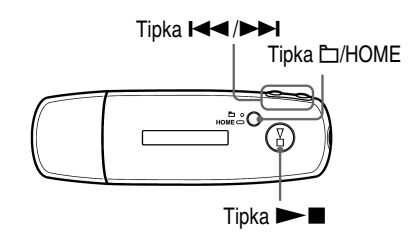

Traženje pjesama prema nazivu (Song)

- **A** Pritisnite i zadržite tipku **D/HOME** dok se ne prikaže izbornik **HOME.**
- **2** Pritisnite tipku  $\leftarrow$   $\leftarrow$  **I** za odabir  $\bigcirc$  (SEARCH) i pritisnite  $\rightarrow$  **I za potvr**đ**ivanje.**
- C **Pritisnite tipku** .**/**> **za odabir "Song>" i pritisnite** Nx **za potvr**đ**ivanje.**

Prikazuju se sve pjesme u uređaju.

**2** Pritisnite tipku  $\leftarrow$   $\leftarrow$  **I** za odabir piesme i pritisnite  $\rightarrow$  **I** za **potvr**đ**ivanje.** 

Započinje reprodukcija odabrane pjesme. Reprodukcija se nastavlja do zadnje pjesme i zatim se zaustavlja.

## ιΰ Saviet

• Mod ponavljanja reprodukcije podešen u Play Mode izborniku ( $\mathscr F$  str. 16) se ne mijenja dok je aktivna funkcija pretraživanja Search.

Nastavlja se  $\sqrt{2}$ 

### Traženje pjesama prema izvođaču (Artist)

- **A** Pritisnite i zadržite tipku **D/HOME** dok se ne prikaže izbornik **HOME.**
- **2** Pritisnite tipku  $\blacktriangleleft$ / $\blacktriangleright$  za odabir  $\heartsuit$  (SEARCH) i pritisnite  $\blacktriangleright$ **za potvr**đ**ivanje.**
- **8** Pritisnite tipku  $\leftarrow$   $\leftarrow$  **N** za odabir "Artist>" i pritisnite  $\rightarrow$  **N** za **potvr**đ**ivanje**

Prikazuje se popis izvođača.

**A** Pritisnite tipku  $\leftarrow$   $\leftarrow$  *I* za odabir željenog izvođača i pritisnite ► za potvrđivanje.

Prikazuje se popis albuma istog izvođača.

**B** Pritisnite tipku  $\leftarrow$  />>I za odabir željenog albuma i pritisnite ► **za potvrđivanje.** 

Prikazuje se popis pjesama iz odabranog albuma.

**6** Pritisnite tipku  $\leftarrow$   $\leftarrow$  *M* za odabir pjesme i pritisnite  $\rightarrow$  **N** za **potvr**đ**ivanje.** 

Započinje reprodukcija odabrane pjesme. Reprodukcija se nastavlja do zadnje pjesme i zatim se zaustavlja.

## ΰ Saviet

• Mod ponavljanja reprodukcije podešen u Play Mode izborniku ( $\mathscr{F}$  str. 16) se ne mijenja dok je aktivna funkcija pretraživanja Search.

Nastavlja se  $\sqrt{2}$ 

### Traženje zapisa prema albumu (Album)

- **A** Pritisnite i zadržite tipku **D/HOME** dok se ne prikaže izbornik **HOME.**
- **2** Pritisnite tipku  $\blacktriangleleft$ / $\blacktriangleright$  za odabir  $\heartsuit$  (SEARCH) i pritisnite  $\blacktriangleright$ **za potvr**đ**ivanje.**
- **8** Pritisnite tipku  $\leftarrow$   $\leftarrow$  **X** za odabir "Album>" i pritisnite  $\rightarrow$  **N** za **potvr**đ**ivanje.**

Prikazuje se popis albuma.

**4** Pritisnite tipku  $\left| \bigoplus_{n=1}^{\infty} \right|$  za odabir željenog albuma i pritisnite ► za potvrđivanje.

Prikazuje se popis pjesama iz odabranog albuma.

**B** Pritisnite tipku  $\leftarrow$   $\leftarrow$  **X** za odabir pjesme i pritisnite  $\rightarrow$  **I** za **potvr**đ**ivanje.** 

Započinje reprodukcija odabrane pjesme. Reprodukcija se nastavlja do zadnje pjesme i zatim se zaustavlja.

# ΰ Saviet

• Mod ponavljanja reprodukcije podešen u Play Mode izborniku ( $\mathscr{F}$  str. 16) se ne mijenja dok je aktivna funkcija pretraživanja Search.

# Promjena moda reprodukcije (Play Mode)

Uređaj nudi razne načine reprodukcije, uključujući reprodukciju slučajnim redoslijedom i ponavljanje reprodukcije odabranih pjesama.

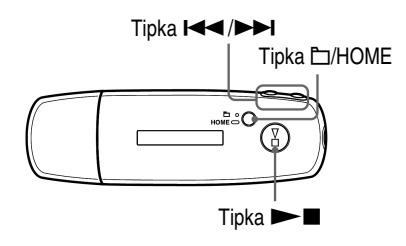

- **A** Pritisnite i zadržite tipku **D/HOME** dok se ne prikaže izbornik **HOME.**
- B **Pritisnite tipku** .**/**> **za odabir** < **(MENU) i pritisnite** Nx **za potvr**đ**ivanje.**
- **8** Pritisnite tipku  $\blacktriangleleft \blacktriangleleft \blacktriangleleft \blacktriangleright \blacktriangleright$  za odabir "Play Mode>" i pritisnite  $\blacktriangleright \blacksquare$ **za potvr**đ**ivanje.**
- **<sup>4</sup>** Pritisnite tipku  $\blacktriangleleft \blacktriangleleft \blacktriangleright \blacktriangleright \blacktriangleright$  za odabir moda reprodukcije ( $\mathcal{F}$  str. 17) i **pritisnite ►■ za potvrđivanje.**

Za povratak u prethodni izbornik

Pritisnite tipku  $\Box$ /HOME.

Nastavlja se  $\overline{\psi}$ 

#### Popis modova reprodukcije

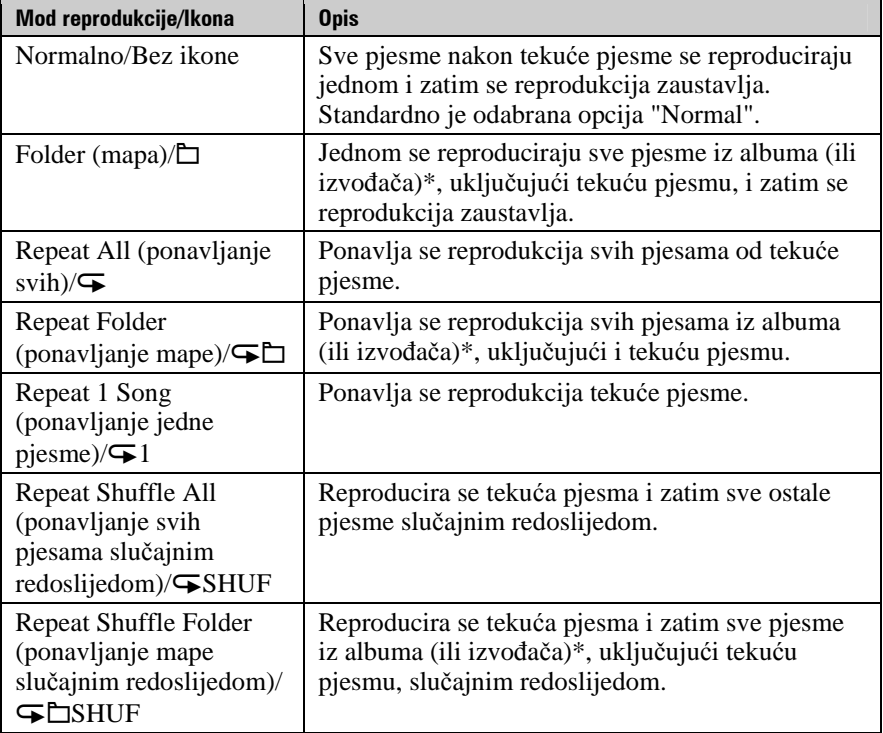

\* Ako u izborniku Sort (@ str. 19) odaberete "Album" ili "Artist/Album", reprodukcija se vrši unutar albuma. Ako u Sort izborniku odaberete "Artist", reprodukcija se odvija unutar izvođača.

# Reprodukcija pjesama određeno vrijeme (Sports Timer)

Uređaj reproducira pjesme podešeno vrijeme (između 1 i 99 minuta). Standardno je podešeno vrijeme od 10 minuta.

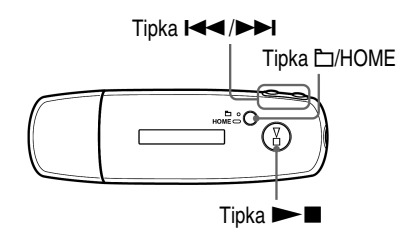

- **A** Pritisnite i zadržite tipku **D/HOME** dok se ne prikaže izbornik **HOME.**
- B **Pritisnite tipku** .**/**> **za odabir** < **(MENU) i pritisnite** Nx **za potvr**đ**ivanje.**
- **C** Pritisnite tipku  $\leftarrow$  />>I za odabir "Sports Timer>" i pritisnite ► **za potvrđivanie.**

Prikazuje se izbornik za odabir vremena reprodukcije.

**2** Pritisnite tipku  $\leftarrow$   $\leftarrow$  **N** za odabir vremena i pritisnite  $\rightarrow$  **N** za **potvr**đ**ivanje.** 

Prikazuje se odabrano vrijeme reprodukcije i započinje reprodukcija redoslijedom odabranim u izborniku Play Mode (@ str. 16). Preostalo vrijeme se prikazuje tijekom reprodukcije pjesme.

#### Za povratak u prethodni izbornik

Pritisnite tipku  $\Box$ /HOME.

#### Za povratak na normalan mod reprodukcije

Tijekom reprodukcije pjesme ili u stop modu funkcije Sports Timer, slijedite korake  $\bigcirc$  do  $\bigcirc$  i odaberite "Off".

#### Resetiranje preostalog vremena

Tijekom reprodukcije pjesme ili u stop modu funkcije Sports Timer, slijedite korake  $\bigcirc$  do  $\bigcirc$  i odaberite "Restart".

# Promiena redoslijeda pjesama (Sort)

Možete odabrati redoslijed pjesama prema nazivu izvođača, redoslijedu albuma ili albuma prema redoslijedu izvođača.

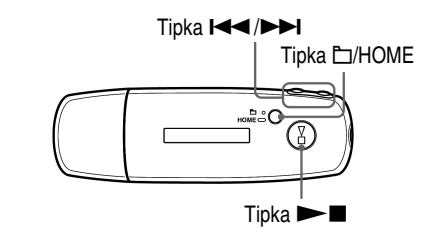

- **A** Pritisnite i zadržite tipku **D/HOME** dok se ne prikaže izbornik **HOME.**
- **2** Pritisnite tipku  $\leftarrow$   $\leftarrow$  **N** za odabir  $\leftarrow$  (MENU) i pritisnite  $\rightarrow$  **N** za **potvr**đ**ivanje.**
- **8** Pritisnite tipku  $\leftarrow$   $\leftarrow$  **X** za odabir "Sort>" i pritisnite  $\rightarrow$  **N** za **potvr**đ**ivanje.**
- **O** Pritisnite tipku  $\blacktriangleleft$  / $\blacktriangleright$  za odabir redoslijeda pjesama ( $\circledcirc$  str. 20) i **pritisnite**  $\blacktriangleright$  **<b>za potvrđivanje.**

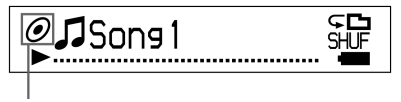

Indikator načina sortiranja

#### Za povratak u prethodni izbornik

Pritisnite tipku  $\Box$ /HOME.

Nastavlja se  $\psi$ 

### Popis redoslijeda pjesama

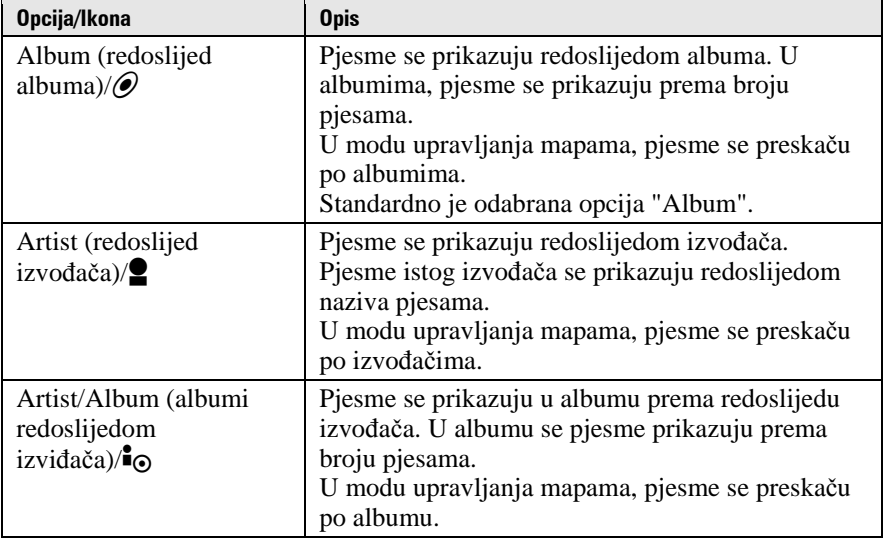

# Promjena moda prikaza (Display Mode)

Možete odabrati željeni prikaz tijekom reprodukcije ili u stop modu.

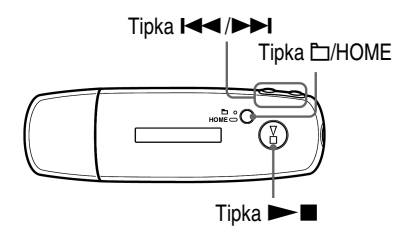

- **A** Pritisnite i zadržite tipku **D/HOME** dok se ne prikaže izbornik **HOME.**
- **2** Pritisnite tipku  $\leftarrow$   $\leftarrow$  **/**>**2** za odabir  $\oplus$  (MENU) i pritisnite  $\rightarrow$  **za potvr**đ**ivanje.**
- **8** Pritisnite tipku  $\leftarrow$  />>I za odabir "Display Mode>" i pritisnite ► **za potvrđivanje.**
- D **Pritisnite tipku** .**/**> **za odabir moda prikaza i pritisnite** Nx **za potvrđivanje (** $\mathscr{F}$  **str. 22).**

#### Za povratak u prethodni izbornik

Pritisnite tipku  $\Box$ /HOME.

Nastavlja se  $\overline{\psi}$ 

#### Popis modova prikaza

- Basic: Prikaz osnovnog izgleda pokazivača. (standardna postavka)
- Property: Prikaz podataka o pjesmi. Prikazuje se broj tekuće pjesme (ili tekućeg albuma/izvođača)/ukupan broj pjesama (ili albuma/izvođača) raspona reprodukcije, proteklo vrijeme, codec (vrsta kompresije), brzina prijenosa i trenutno podešenje kvalitete zvuka (ekvilizator).

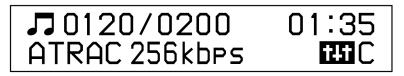

- Clock: Prikaz dana u tjednu, mjeseca, datuma i točnog vremena. Postupak podešavanja vremena opisan je u "Adjust the Current Time Setting (Set Date-Time)" ( $\mathcal{F}$  str. 31).
- Wind-bell: Prikaz animacije.

### ιΰ Saviet

• Podesite postavke štednje energije ( $\mathcal F$  str. 41) za isključivanje stalnog prikaza pokazivača.

#### **Napomena**

• Ako je postavka kvalitete zvuka (ekvilizator) ( $\mathcal{F}$  str. 26) podešena na "Off", ne prikazuje se u izborniku "Property".

# Podešavanje glasnoće pomoću funkcije Preset Volume (Volume Mode)

Postoje dva moda podešavanja glasnoće.

Manual (ručno podešavanje glasnoće):

Pritisnite VOL +/– za podešavanje glasnoće od 0 do 30.

Preset (prethodno podešena glasnoća):

Pritisnite VOL +/– za odabir jedne od tri prethodno podešene razine glasnoće: "Low" (niska), "Mid" (srednja) ili "Hi" (visoka).

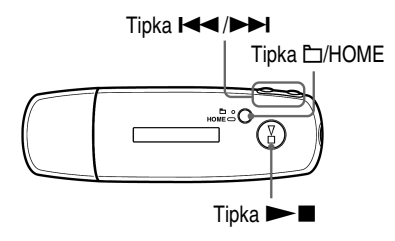

## Podešavanje glasnoće (Preset)

- **A** Pritisnite i zadržite tipku **D/HOME** dok se ne prikaže izbornik **HOME.**
- B **Pritisnite tipku** .**/**> **za odabir** < **(MENU) i pritisnite** Nx **za potvr**đ**ivanje.**
- **8** Pritisnite tipku  $\blacktriangleleft$  />>I za odabir "Advanced Menu>" i pritisnite ►■ za potvrđivanje.
- **2** Pritisnite tipku  $\leftarrow$   $\leftarrow$  **N** za odabir "Sound>" i pritisnite  $\rightarrow$  **N** za **potvr**đ**ivanje.**
- **B** Pritisnite tipku  $\leftarrow$  />> za odabir "Volume Mode>" i pritisnite  $\blacktriangleright$  **za potvrđivanie.**

Nastavlja se  $\sqrt[1]{ }$ 

#### **6** Pritisnite tipku  $\leftarrow$   $\leftarrow$  **N** za odabir "Preset" i pritisnite  $\rightarrow$  **N** za **potvr**đ**ivanje**

Ispod i iznad natpisa "Low" se prikazuje crta.

**O** Pritisnite tipku  $\leftarrow$   $\leftarrow$  *M* za podešavanje glasnoće za svaku **vrijednost i pritisnite ►■ za potvrđivanje** 

Vrijednosti se prikazuju redoslijedom: "Low", "Mid" i "Hi". Uz ovu postavku, možete odabrati glasnoću ("Low", "Mid" ili "Hi") pritiskom na tipku VOL +/–.

#### Za povratak u prethodni izbornik

Pritisnite tipku  $\Box$ /HOME.

#### **Napomena**

• Ako je podešena funkcija AVLS ( $\mathcal{F}$  str. 29), stvarna glasnoća može biti manja od podešene. Isključivanjem funkcije AVLS, glasnoća se vraća na prethodno podešenu vrijednost.

Nastavlia se  $\sqrt{ }$ 

### Vraćanje u ručni mod (Manual)

- **A** Pritisnite i zadržite tipku **D/HOME** dok se ne prikaže izbornik **HOME.**
- **2** Pritisnite tipku  $\leftarrow$   $\leftarrow$  **X** za odabir  $\oplus$  (MENU) i pritisnite  $\rightarrow$  **I** za **potvr**đ**ivanje.**
- **8** Pritisnite tipku  $\leftarrow$   $\leftarrow$  *x* za odabir "Advanced Menu>" i pritisnite ►■ za potvrđivanje.
- **O** Pritisnite tipku  $\leftarrow$   $\leftarrow$  *N* za odabir "Sound>" i pritisnite  $\rightarrow$  **N** za **potvr**đ**ivanje.**
- **B** Pritisnite tipku  $\leftarrow$  />>I za odabir "Volume Mode>" i pritisnite  $\blacktriangleright$  **za potvrđivanje.**
- **6** Pritisnite tipku  $\leftarrow$   $\leftarrow$  *x* za odabir "Manual" i pritisnite  $\rightarrow$  **za potvr**đ**ivanje.**

Uz ovu postavku, možete podesiti glasnoću (od 0 do 30) pritiskom na tipku VOL +/–.

#### Za povratak u prethodni izbornik

# Osobno podešavanje zvuka (Equalizer)

Možete podesiti kvalitetu zvuka u skladu s vrstom glazbe.

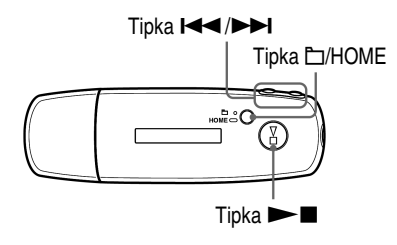

- **A** Pritisnite i zadržite tipku **D/HOME dok se ne prikaže izbornik HOME.**
- B **Pritisnite tipku** .**/**> **za odabir** < **(MENU) i pritisnite** Nx **za potvr**đ**ivanje.**
- C **Pritisnite tipku** .**/**> **za odabir "Equalizer>" i pritisnite** Nx **za potvr**đ**ivanje.**
- **4** Pritisnite tipku  $\blacktriangleleft$ / $\blacktriangleright$  za odabir željenu kvalitetu zvuka i **pritisnite ►■ za potvrđivanje.**

#### Za povratak u prethodni izbornik

Pritisnite tipku  $\Box$ /HOME.

#### Popis opcija podešavanja zvuka

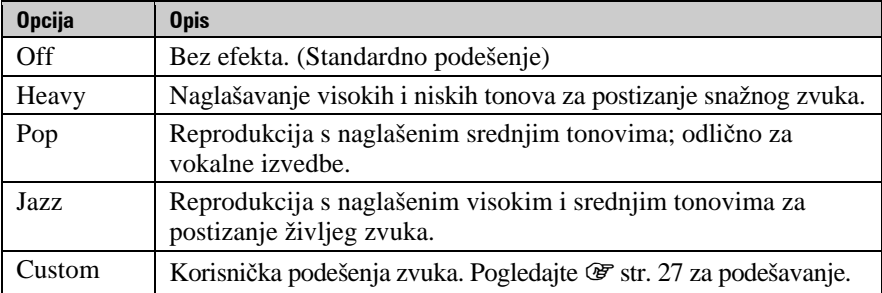

#### **Napomene**

- Ako odabrano podešenje uzrokuje izobličenje zvuka kad pojačate glasnoću, pokušajte je smanjiti.
- Ako vaša podešenja pohranjena kao "Custom" rezultiraju drugačijom razinom glasnoće u odnosu na ostala podešenja, možda ćete je morati kompenzirati ručnim ugađanjem glasnoće.

# Pohranjivanje željene kvalitete zvuka (Preset Custom)

Možete podesiti 7 razina za 5 frekvencijskih područja i pohraniti željenu kvalitetu zvuka. Pohranjene postavke možete odabrati kao "Custom" u "Osobno podešavanje zvuka (Equalizer)" ( $\mathcal F$  str. 26).

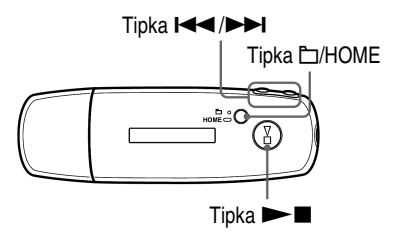

- **A** Pritisnite i zadržite tipku **D/HOME** dok se ne prikaže izbornik **HOME.**
- B **Pritisnite tipku** .**/**> **za odabir** < **(MENU) i pritisnite** Nx **za potvr**đ**ivanje.**
- **8** Pritisnite tipku  $\leftarrow$  />> za odabir "Advanced Menu>" i pritisnite ► **za potvrđivanie.**
- D **Pritisnite tipku** .**/**> **za odabir "Sound>" i pritisnite** Nx **za potvr**đ**ivanje.**
- **B** Pritisnite tipku  $\leftarrow$  />>I za odabir "Preset Custom>" i pritisnite ► **za potvrđivanie.**

Ispod i iznad najniže točke, prikazuje se crta.

**6** Pritisnite tipku  $\blacktriangleleft$ / $\blacktriangleright$  za odabir željene razine svakog frekvencijskog pojasa i pritisnite **Novingila za potvrđivanje.** Kvaliteta zvuka se podešava od basova (bass) prema visokim frekvencijama (treble).

#### Za povratak u prethodni izbornik

# Podešavanje razine glasnoće (Dynamic Normalizer)

Možete odabrati smanjivanje glasnoće između pjesama. Uz ovu postavku, kod slušanja albuma uz reprodukciju slučajnim redoslijedom, glasnoća se smanjuje na prijelazu između pjesama kako bi se smanjila razlika u glasnoći snimania.

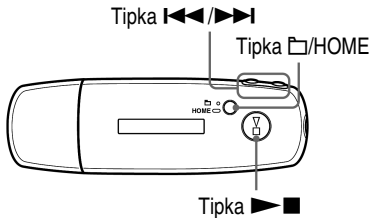

- **A** Pritisnite i zadržite tipku **D/HOME** dok se ne prikaže izbornik **HOME.**
- B **Pritisnite tipku** .**/**> **za odabir** < **(MENU) i pritisnite** Nx **za potvr**đ**ivanje.**
- **8** Pritisnite tipku  $\blacktriangleleft$  / $\blacktriangleright$  za odabir "Advanced Menu>" i pritisnite ► za potvrđivanje.
- **2** Pritisnite tipku  $\leftarrow$   $\leftarrow$  **N** za odabir "Sound>" i pritisnite  $\rightarrow$  **N** za **potvr**đ**ivanje.**
- E **Pritisnite tipku** .**/**> **za odabir "D.Normalizer>" i pritisnite**   $\blacktriangleright$  **za potvrđivanje.**
- **O** Pritisnite tipku  $\leftarrow$   $\leftarrow$  **N** za odabir "On" i pritisnite  $\rightarrow$  **N** za **potvr**đ**ivanje.**

#### Isključivanje funkcije

Odaberite "Off" u koraku  $\mathbf \Theta$ .

#### Za povratak u prethodni izbornik

# Ograničavanje glasnoće (AVLS)

Možete uključiti AVLS (Automatic Volume Limiter System) za ograničavanje maksimalne glasnoće kako biste spriječili oštećenje sluha ili ometanje okoline. AVLS vam omogućuje slušanje glazbe uz ugodnu razinu glasnoće.

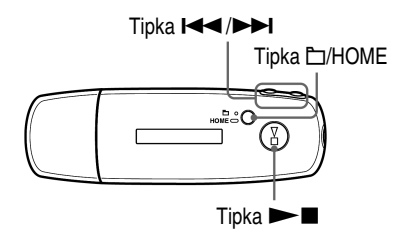

- **A** Pritisnite i zadržite tipku **D/HOME** dok se ne prikaže izbornik HOME.
- **2** Pritisnite tipku  $\blacktriangleleft$  / $\blacktriangleright$  za odabir  $\bigoplus$  (MENU) i pritisnite  $\blacktriangleright$  **I** za **potvr**đ**ivanje.**
- **8** Pritisnite tipku  $\leftarrow$   $\leftarrow$  *x* za odabir "Advanced Menu>" i pritisnite ► **za potvrđivanje.**
- **2** Pritisnite tipku  $\leftarrow$   $\leftarrow$  *M* za odabir "Sound>" i pritisnite  $\rightarrow$  **N** za **potvr**đ**ivanje.**
- **E** Pritisnite tipku  $\leftarrow$   $\leftarrow$  **N** za odabir "AVLS>" i pritisnite  $\leftarrow$  **N** za **potvr**đ**ivanje.**
- **6** Pritisnite tipku  $\leftarrow$   $\leftarrow$   $\leftarrow$  **za odabir "On" i pritisnite**  $\leftarrow$  **<b>za** za **potvr**đ**ivanje.**

Glasnoća se održava na umjerenoj razini.

#### Isključivanje funkcije

Odaberite "Off" u koraku **O**.

#### Za povratak u prethodni izbornik

Pritisnite tipku  $\Box$ /HOME.

### **Z** Savjet

• Prikazuje se "AVLS" kad se pritisne tipka VOL +/– ako je uključena funkcija AVLS.

# Isključenje zvučnog signala pri rukovanju uređajem (Beep)

Zvučne signale možete uključiti i isključiti.

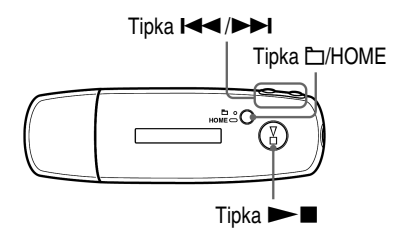

- **A** Pritisnite i zadržite tipku **D/HOME** dok se ne prikaže izbornik **HOME.**
- **2** Pritisnite tipku  $\leftarrow$   $\leftarrow$  **X** za odabir  $\oplus$  (MENU) i pritisnite  $\rightarrow$  **I** za **potvr**đ**ivanje.**
- **8** Pritisnite tipku  $\leftarrow$  />>I za odabir "Advanced Menu>" i pritisnite ► **za potvrđivanje.**
- D **Pritisnite tipku** .**/**> **za odabir "Sound>" i pritisnite** Nx **za potvr**đ**ivanje.**
- **E** Pritisnite tipku  $\leftarrow$   $\leftarrow$  **N** za odabir "Beep>" i pritisnite **> I** za **potvr**đ**ivanje.**
- **O** Pritisnite tipku  $\leftarrow$   $\leftarrow$  **N** za odabir "Off" i pritisnite  $\rightarrow$  **N** za **potvr**đ**ivanje.**

#### Uključenje zvučnih signala

Odaberite "On" u koraku **6**.

#### Za povratak u prethodni izbornik

# Podešavanje sata i datuma (Set Date-Time)

Možete podesiti točno vrijeme i datum.

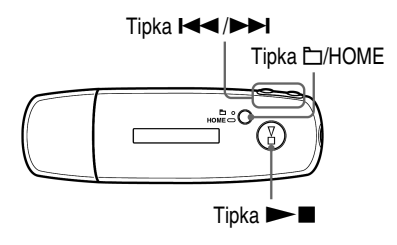

- **A** Pritisnite i zadržite tipku **D/HOME** dok se ne prikaže izbornik **HOME.**
- B **Pritisnite tipku** .**/**> **za odabir** < **(MENU) i pritisnite** Nx **za potvr**đ**ivanje.**
- **8** Pritisnite tipku  $\blacktriangleleft$   $\blacktriangleright$   $\blacktriangleright$  za odabir "Advanced Menu>" i pritisnite ► **za potvrđivanje.**
- **4** Pritisnite tipku  $\leftarrow$   $\leftarrow$  **N** za odabir "Date-Time>" i pritisnite  $\rightarrow$  **N za potvr**đ**ivanje.**
- **B** Pritisnite tipku  $\leftarrow$  />>1 za odabir "Set Date-Time>" i pritisnite ► **za potvrđivanie.**

Iznad i ispod znamenke godine prikazuje se crta.

**6** Pritisnite tipku  $\leftarrow$   $\leftarrow$  za podešavanje godine i pritisnite  $\rightarrow$ **za potvr**đ**ivanje.** 

Iznad i ispod znamenki mjeseca prikazuje se crta.

**T** Kao u koraku **O**, podesite mjesec, dan, sate i minute. Nakon pritiska na tipku  $\blacktriangleright$   $\blacktriangleright$  za podešavanje vremena i datuma, pritisnite tipku  $\blacktriangleright$  **za potvrđivanje.** 

Nastavlja se  $\sqrt{2}$ 

#### Za povratak u prethodni izbornik

Pritisnite tipku  $\Box$ /HOME.

#### Za prikaz točnog vremena

Postupite na jedan od sljedećih načina.

- Odaberite "Clock" u "Display Mode" izborniku ( $\mathscr F$  str. 21).
- Ako je aktivirana funkcija HOLD, pritisnite bilo koju tipku ( $\mathcal{F}$  str. 9).

## ΰ Saviet

• Možete odabrati format datuma između "mjesec/dan" ili "dan/mjesec". Također možete odabrati 12 ili 24 satni format sata. Pogledajte "Podešavanje formata datuma (Date Disp Type)" ( $\mathscr{F}$  str. 33) ili "Podešavanje formata sata (Time Disp Type)" ( $\mathscr{F}$  str. 34).

#### **Napomene**

- Ako se uređaj ne upotrebljava dulje vrijeme, postavke datuma i vremena možda će trebati ponovno podesiti.
- Ako nije podešeno točno vrijeme, u izborniku "Clock" se prikazuje "--" ( $\mathcal{F}$  str. 22). Osim toga, ako pritisnete tipku dok je uključena funkcija HOLD, datum i sat se ne prikazuju.

# Podešavanje formata datuma (Date Disp Type)

Možete podesiti format prikaza datuma ( $\mathcal{F}$  str. 31). Odaberite "miesec/dan" ili "dan/mjesec".

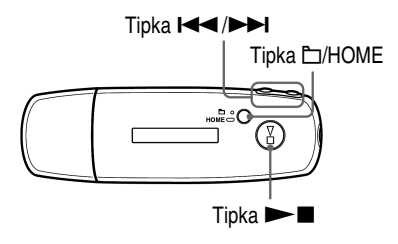

- **A** Pritisnite i zadržite tipku **D/HOME** dok se ne prikaže izbornik **HOME.**
- B **Pritisnite tipku** .**/**> **za odabir** < **(MENU) i pritisnite** Nx **za potvr**đ**ivanje.**
- **8** Pritisnite tipku  $\leftarrow$  />>I za odabir "Advanced Menu>" i pritisnite ► **za potvrđivanje.**
- D **Pritisnite tipku** .**/**> **za odabir "Date-Time>" i pritisnite** Nx **za potvr**đ**ivanje.**
- **B** Pritisnite tipku  $\leftarrow$  />>I za odabir "Date Disp Type>" i pritisnite ► **za potvrđivanje.**
- **<sup>6</sup>** Pritisnite tipku  $\leftarrow$   $\leftarrow$  *x* za odabir formata datuma i pritisnite  $\blacktriangleright$  **za potvrđivanie.**

mm/dd: Datum se prikazuje u formatu "mjesec/dan". (standardno) dd/mm: Datum se prikazuje u formatu "dan/mjesec".

#### Za povratak u prethodni izbornik

# Podešavanje formata sata (Time Disp Type)

Za prikaz sata ( $\mathcal{F}$  str. 31) možete odabrati 12 ili 24 satni format. Standardno je odabran format "24h".

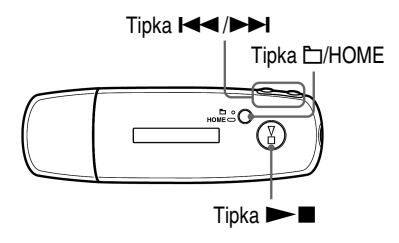

- **A** Pritisnite i zadržite tipku **D/HOME** dok se ne prikaže izbornik **HOME.**
- **<sup>2</sup>** Pritisnite tipku  $\blacktriangleleft \blacktriangleleft / \blacktriangleright \blacktriangleright$  za odabir  $\bigoplus$  (MENU) i pritisnite  $\blacktriangleright$  **■** za **potvr**đ**ivanje.**
- **8** Pritisnite tipku  $\leftarrow$  />>I za odabir "Advanced Menu>" i pritisnite ► **za potvrđivanje.**
- D **Pritisnite tipku** .**/**> **za odabir "Date-Time>" i pritisnite** Nx **za potvr**đ**ivanje.**
- **E** Pritisnite tipku  $\leftarrow$  />>I za odabir "Time Disp Type>" i pritisnite ► **za potvrđivanje.**
- **6** Pritisnite tipku  $\leftarrow$   $\leftarrow$  **X** za odabir "12h" ili "24h" i pritisnite  $\rightarrow$  **N za potvr**đ**ivanje.**

#### Za povratak u prethodni izbornik

# Prikaz podataka o uređaju (Information)

Možete prikazati podatke o uređaju, kao što je naziv proizvoda, kapacitet ugrađene flash memorije, serijski broj i verzija ugrađenog softvera.

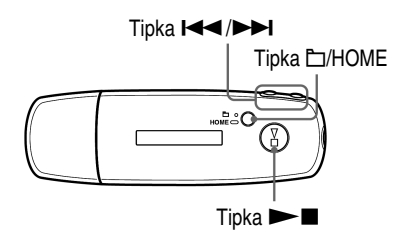

- **A** Pritisnite i zadržite tipku **D/HOME** dok se ne prikaže izbornik **HOME.**
- B **Pritisnite tipku** .**/**> **za odabir** < **(MENU) i pritisnite** Nx **za potvr**đ**ivanje.**
- **8** Pritisnite tipku  $\blacktriangleleft$  / $\blacktriangleright$  za odabir "Advanced Menu>" i pritisnite ►■ za potvrđivanje.
- D **Pritisnite tipku** .**/**> **za odabir "Information>" i pritisnite** Nx **za potvr**đ**ivanje.**

Pritisnite tipku  $\blacktriangleright$   $\blacktriangleright$  za prikaz sljedećih podataka.

- **1: naziv proizvoda**
- **2: kapacitet ugra**đ**ene flash memorije**
- **3: serijski broj**
- **4: verzija ugra**đ**enog softvera**

**E** Pritisnite i zadržite tipku **D/HOME** dok se ne promijeni prikaz.

#### Za povratak u prethodni izbornik

## Resetiranje postavki na tvorničke vrijednosti (Reset All Settings)

Uređaj možete resetirati na tvorničke vrijednosti. Resetiranjem se ne briše glazba koju ste prebacili u uređaj.

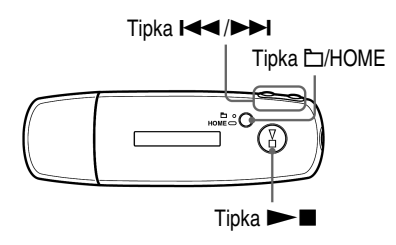

#### **Napomena**

• Funkcija je dostupna samo u stop modu.

- **A** Pritisnite i zadržite tipku **D/HOME** dok se ne prikaže izbornik **HOME.**
- B **Pritisnite tipku** .**/**> **za odabir** < **(MENU) i pritisnite** Nx **za potvr**đ**ivanje.**
- **8** Pritisnite tipku  $\blacktriangleleft$   $\blacktriangleright$   $\blacktriangleright$  za odabir "Advanced Menu>" i pritisnite ► za potvrđivanje.
- **2** Pritisnite tipku  $\leftarrow$   $\leftarrow$  za odabir "Initialize>" i pritisnite  $\rightarrow$  **za potvr**đ**ivanje.**
- **B** Pritisnite tipku  $\leftarrow$   $\rightarrow$  za odabir "Reset All Settings" i pritisnite  $\blacktriangleright$  **za potvrđivanje.**
- **O** Pritisnite tipku  $\leftarrow$   $\leftarrow$  **N** za odabir "Ok" i pritisnite  $\rightarrow$  **N** za **potvr**đ**ivanje.**

Kad je resetiranje gotovo, prikazuje se natpis "COMPLETE".

#### Za povratak u prethodni izbornik

Pritisnite tipku  $\Box$ /HOME.

#### Za odustajanje od povratka na tvornička podešenja

Odaberite "Cancel" u koraku  $\bullet$  i pritisnite tipku  $\blacktriangleright$ .
# Formatiranje memorije (Format)

Možete formatirati ugrađenu flash memoriju uređaja. Ako se memorija formatira, obrisat će se sva glazba i ostali pohranjeni podaci. Obavezno provjerite sadržaj memorije prije formatiranja.

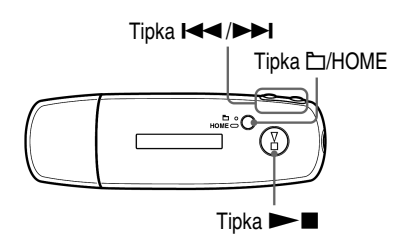

### **Napomena**

• Funkcija je dostupna samo u stop modu.

- **A** Pritisnite i zadržite tipku **D/HOME** dok se ne prikaže izbornik **HOME.**
- B **Pritisnite tipku** .**/**> **za odabir** < **(MENU) i pritisnite** Nx **za potvr**đ**ivanje.**
- **8** Pritisnite tipku  $\blacktriangleleft$   $\blacktriangleright$   $\blacktriangleright$  za odabir "Advanced Menu>" i pritisnite ► **za potvrđivanie.**
- **4** Pritisnite tipku  $\blacktriangleleft$   $\blacktriangleright$   $\blacktriangleright$  za odabir "Initialize>" i pritisnite  $\blacktriangleright$  **I** za **potvr**đ**ivanje.**
- **E** Pritisnite tipku  $\leftarrow$   $\leftarrow$  **za odabir "Format>" i pritisnite**  $\rightarrow$  **<b>za potvr**đ**ivanje.**
- **6** Pritisnite tipku  $\leftarrow$   $\leftarrow$  **X** za odabir "Ok" i pritisnite  $\leftarrow$  **I** za **potvr**đ**ivanje.**  Prikazuje se natpis "FORMATTING..." i započinje formatiranje.

Kad je formatiranje završeno, prikazuje se natpis "COMPLETE".

Nastavlja se  $\mathcal{V}$ 

## Za povratak u prethodni izbornik

Pritisnite tipku  $\Box$ /HOME.

## Za odustajanje od formatiranja memorije

Odaberite "Cancel" u koraku  $\odot$  i pritisnite tipku  $\blacktriangleright$  **I** za potvrđivanje.

#### **Napomena**

• Nemojte formatirati ugrađenu flash memoriju uređaja pomoću računala.

# Promjena postavke USB spajanja (USB Power)

Ovisno o načinu uporabe računala, ako je napajanje preko USB priključnice (USB Bus Powered) nedovoljno, može doći do nepotpunog prijenosa podataka s računala u uređaj. U tom slučaju, promjena postavke USB spajanja (USB Power) na "100mA" može poboljšati prijenos podataka. Standardna postavka je "500mA".

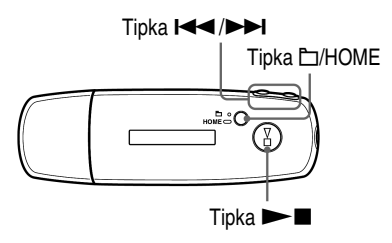

#### **Napomena**

- Podešavanje nije moguće dok je uspostavljana USB veza.
- **A** Pritisnite i zadržite tipku **D/HOME** dok se ne prikaže izbornik **HOME.**
- B **Pritisnite tipku** .**/**> **za odabir** < **(MENU) i pritisnite** Nx **za potvr**đ**ivanje.**
- **8** Pritisnite tipku  $\leftarrow$  />> za odabir "Advanced Menu>" i pritisnite ► **za potvrđivanje.**
- **4** Pritisnite tipku  $\blacktriangleleft$ / $\blacktriangleright$  za odabir "USB Power>" i pritisnite  $\blacktriangleright$ **za potvr**đ**ivanje.**
- **B** Pritisnite tipku  $\blacktriangleleft$ / $\blacktriangleright$  za odabir "100mA" ili "500mA" i **pritisnite**  $\blacktriangleright$  **<b>I** za potvrđivanje.

#### Za povratak u prethodni izbornik

Pritisnite tipku  $\Box$ /HOME.

# ້ Savieti

- Kod spajanja uređaja s prijenosnim računalom, preporučujemo spajanje računala na vanjsko napajanje.
- Vrijeme punjenja je dulje ako je postavka "USB Power" podešena na "100mA".

# Podešavanje orijentacije pokazivača lijevo/ desno (Rotation)

Možete promijeniti orijentaciju prikaza na pokazivaču.

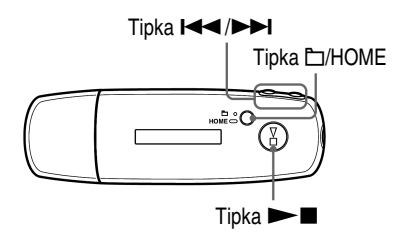

- **A** Pritisnite i zadržite tipku **D/HOME** dok se ne prikaže izbornik **HOME.**
- **2** Pritisnite tipku  $\leftarrow$   $\leftarrow$  **X** za odabir  $\oplus$  (MENU) i pritisnite  $\rightarrow$  **I** za **potvr**đ**ivanje.**
- **8** Pritisnite tipku  $\leftarrow$  />>I za odabir "Advanced Menu>" i pritisnite ► **za potvrđivanie.**
- D **Pritisnite tipku** .**/**> **za odabir "Rotation>" i pritisnite** Nx **za potvr**đ**ivanje.**
- **B** Pritisnite tipku  $\leftarrow$  />>I za odabir "R Hand" ili "L Hand" i **pritisnite**  $\blacktriangleright$  **<b>za potvrđivanje.**

R Hand: Pokazivač je na lijevoj strani, a tipke na desnoj strani. (Standardna postavka)

L Hand: Pokazivač je na desnoj strani, a tipke na lijevoj strani.

### Za povratak u prethodni izbornik

Pritisnite tipku  $\Box$ /HOME.

## z Savjet

• Ako promijenite orijentaciju pokazivača, funkcija tipke  $\Box$   $\Box$  također će se promijeniti.

# Štednja energije (Power Save)

Možete podesiti uređaj u mod štednje energije tako da se pokazivač automatski isključi ili se prikaže animacija ako se uređajem ne rukuje neko vrijeme (15 sekundi).

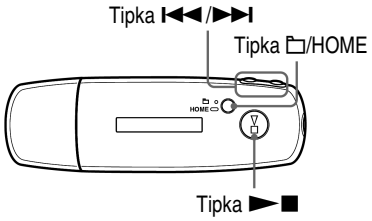

- **A** Pritisnite i zadržite tipku **D/HOME** dok se ne prikaže izbornik **HOME.**
- B **Pritisnite tipku** .**/**> **za odabir** < **(MENU) i pritisnite** Nx **za potvr**đ**ivanje.**
- **8** Pritisnite tipku  $\blacktriangleleft$  / $\blacktriangleright$  za odabir "Advanced Menu>" i pritisnite ► **za potvrđivanje.**
- **4** Pritisnite tipku  $\blacktriangleleft$ / $\blacktriangleright$  za odabir "Power Save>" i pritisnite  $\blacktriangleright$ **za potvr**đ**ivanje.**
- **E** Pritisnite tipku  $\leftarrow$  />>I za odabir postavke štednje energije **(** $\mathcal{F}$  str. 42) i pritisnite ►■ za potvrđivanje.

Nastavlja se  $\overline{\psi}$ 

# Za povratak u prethodni izbornik

Pritisnite tipku  $\Box$ /HOME.

## Popis opcija štednje energije

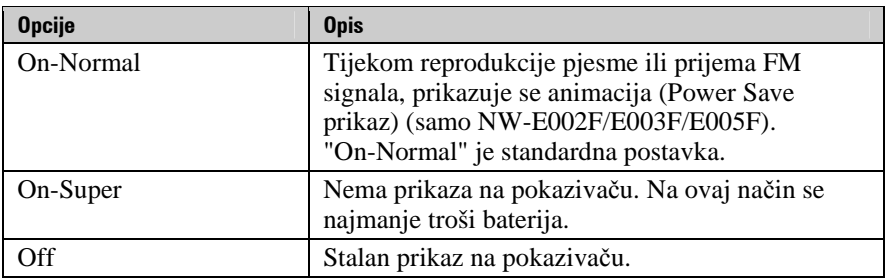

# Slušanje FM radija

Možete slušati FM radio. Prije uporabe uređaja, napunite ugrađenu bateriju ( $\mathcal{F}$  str. 50) i spojite slušalice u priključnicu za slušalice.

# 1 Uključivanje FM radija

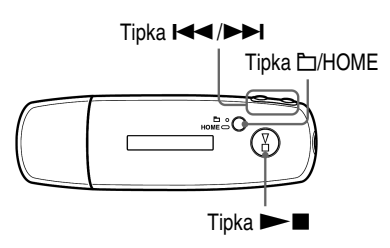

### **A** Pritisnite i zadržite tipku **D/HOME** dok se ne prikaže izbornik **HOME.**

**2** Pritisnite tipku  $\leftarrow$   $\leftarrow$  **/2** za odabir  $\leftarrow$  (FM) i pritisnite  $\rightarrow$  **E** za **potvr**đ**ivanje.** 

Prikazuje se izbornik FM radija.

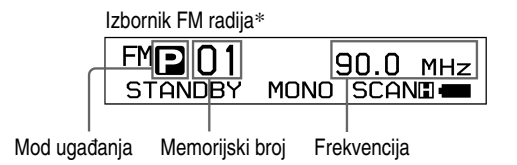

\* Stvaran izgled izbornika FM radija može se razlikovati ovisi o modelu.

Nastavlia se  $\mathcal{V}$ 

### Isključivanje FM radija i povratak na reprodukciju glazbe

Pritisnite i zadržite tipku  $\Box$ HOME dok se ne prikaže izbornik i zatim odaberite  $\pi$  (ALL SONGS) ili  $\Box$  (PLAYLIST) iz izbornika te pritisnite  $\blacktriangleright$  **za potvrđivanje.** 

#### Kratkotrajno isključivanje zvuka FM radija

Pritiskom na tipku  $\blacktriangleright$ , isključuje se zvuk FM radija. FM radio prelazi u stanje mirovanja nakon približno 5 sekundi i pokazivač se isključuje. Pritiskom na tipku  $\blacktriangleright$ , FM radio se ponovno uključuje.

#### **Napomena**

• Ako se pritisne tipka  $\left( \blacktriangleright \blacktriangleright \right)$  dok je uređaj u stanju mirovanja, odabire se prethodni (ili sljedeći) memorijski broj ili frekvencija. Pri tome se ne čuje zvuk, bez obzira na podešenje tipke VOL +/–.

## 2 Automatsko ugađanje postaja (FM Auto Preset)

Možete automatski ugoditi i pohraniti dostupne postaje (do 30 postaja) odabirom opcije "FM Auto Preset". Funkcija je prikladna kod prve uporabe FM radija ili kad se preselite u neko drugo područje.

#### **Napomena**

• Funkcija "FM Auto Preset" obrisat će sve prethodno pohranjene postaje.

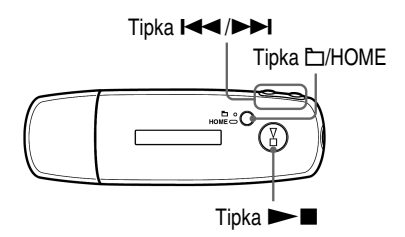

- **A** Pritisnite i zadržite tipku  $\Box$ /HOME dok se ne prikaže izbornik **HOME.**
- **<sup>2</sup>** Pritisnite tipku  $\blacktriangleleft$   $\blacktriangleleft$   $\blacktriangleright$   $\blacktriangleright$  za odabir  $\bigoplus$  (MENU) i pritisnite  $\blacktriangleright$  **II** za **potvr**đ**ivanje.**
- **8** Pritisnite tipku  $\leftarrow$  />>I za odabir "FM Auto Preset>" i pritisnite ► **za potvrđivanie.**

#### **2** Pritisnite tipku  $\leftarrow$   $\leftarrow$  **N** za odabir "Ok" i pritisnite  $\rightarrow$  **N** za **potvr**đ**ivanje.**

Primljene postaje će se pohraniti redom od nižih prema višim frekvencijama. Kad je pohranjivanje dovršeno, prikazuje se "COMPLETE" i čuje se prva

pohranjena postaja.

#### Za prekidanje pretraživanja postaja

Odaberite "Cancel" u koraku  $\bullet$  i pritisnite tipku  $\bullet$ .

#### Za povratak u prethodni izbornik

Pritisnite tipku  $\Box$ /HOME.

#### Ako se pohrani više neželienih postaja

Ako su smetnje izražene ili je prijem previše osjetljiv, promijenite postavku prijema ( $\mathcal{F}$  str. 48) na "Low".

# 3 Odabir radiopostaja

Na raspolaganju su dva načina odabira (ručno ili iz memorije) radiopostaja.

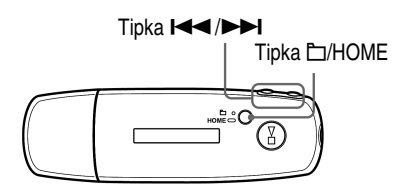

Pritisnite tipku  $\Box$ /HOME za odabir moda ručnog ugađanja. Ponovno pritisnite tipku  $\Box$ /HOME ako želite promijeniti mod s ručnog na odabir iz memorije.

- **Manual Tuning:** U modu ručnog ugađanja, možete odabrati postaje po frekvencijama. Ručno ugađanje je standardna tvornička postavka.
- **Preset Tuning:** U modu odabira pohranjenih postaja, možete odabrati postaje prema memorijskom broju.

Nastavlja se  $\overline{\psi}$ 

## Ručno ugađanje

Na pokazivaču uređaja se prikazuje  $\Box$ , frekvencija i memorijski broj, navedenim redom s lijeve strane.

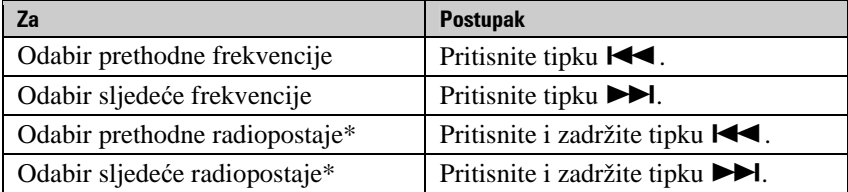

\* Ako se pritisne i zadrži tipka  $\blacktriangleleft (\blacktriangleright \blacktriangleright)$  tijekom prijema FM postaje, ugodit će se prethodna (ili sljedeća) postaja. Ako je prijem postaje moguć, postaja se prima. Ako su smetnje izražene ili je prijem previše osjetljiv, promijenite postavku prijema  $(\mathcal{F} \text{str. } 48)$  na "Low".

Ako se pritisne i zadrži tipka  $\blacktriangleright$   $\blacktriangleright$  tijekom mirovanja uređaja, frekvencija se smanjuje (ili povećava) i prethodna (ili sljedeća) postaja nije pronađena i ne čuje se zvuk.

### Ugađanje iz memorije

Na pokazivaču uređaja se prikazuje  $\Box$ , memorijski broj i frekvencija, navedenim redom s lijeve strane.

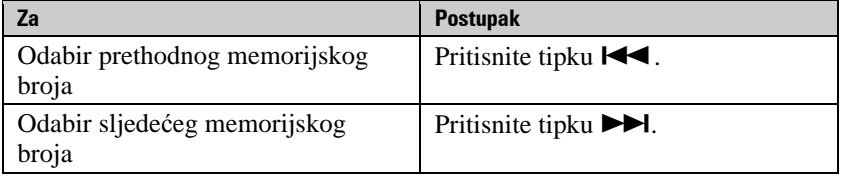

#### **Napomena**

• Nije moguće odabrati pohranjene postaje ako nisu prethodno pohranjene. Pohranite postaje pomoću funkcije "FM Auto Preset" (@ str. 44).

# Ö' Pobolišavanie prijema

• Žice slušalica služe kao antena. Zato ih razvucite koliko god je to moguće.

# Ručno pohranjivanje željenih postaja

Možete pohraniti radiopostaju koju funkcija "FM Auto Preset" nije pohranila  $(\mathcal{F}$  str. 44).

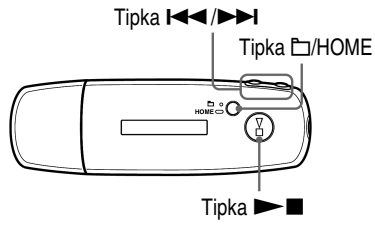

## A **Odaberite željenu frekvenciju ru**č**nim uga**đ**anjem (**1 **str. 45).**

## **B** Pritisnite i zadržite tipku  $\blacktriangleright$  **I**.

Ugađa se frekvencija ugođena u koraku  $\bullet$  i lijevo do frekvencije se prikazuje memorijski broj.

# ້ Saviet

• Moguće je pohraniti do 30 postaja (P01 do P30).

#### **Napomena**

• Memorijski brojevi se uvijek redaju od nižih prema višim frekvencijama.

# Brisanje pohranjenih postaja

- A **Odaberite memorijski broj željene frekvencije.**
- **B** Pritisnite i zadržite tipku  $\blacktriangleright$  **I**.
- **8** Pritisnite tipku  $\leftarrow$   $\leftarrow$  **N** za odabir "Ok" i pritisnite  $\rightarrow$  **N** za **potvr**đ**ivanje.**

Pohranjena radiopostaja se briše i prikazuje se sljedeća.

### Za odustajanje od brisanja pohranjenih postaja

Odaberite "Cancel" u koraku  $\bullet$  i pritisnite tipku  $\blacktriangleright$ .

# Podešavanje prijema (Scan Sens)

Kod uporabe funkcija "FM Auto Preset" ( $\mathscr{F}$  str. 44) ili "Manual Tuning" ( $\mathcal{F}$  str. 45), možda će se pohraniti nepotrebne postaje zbog toga što je prijem preosjetljiv. U tom slučaju podesite osjetljivost na "Low". Postavka "High" je standardna.

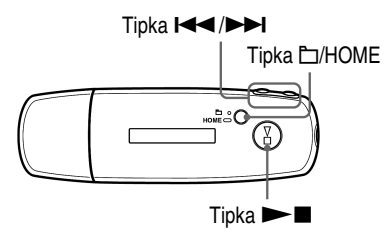

- **A** Pritisnite i zadržite tipku **D/HOME** dok se ne prikaže izbornik **HOME.**
- **2** Pritisnite tipku  $\leftarrow$   $\leftarrow$  **/**>**2** za odabir  $\oplus$  (MENU) i pritisnite  $\rightarrow$  **1** za **potvr**đ**ivanje.**
- **8** Pritisnite tipku  $\leftarrow$   $\leftarrow$  **N** za odabir "Scan Sens>" i pritisnite  $\rightarrow$  **N za potvr**đ**ivanje.**
- **2** Pritisnite tipku  $\leftarrow$   $\leftarrow$  **N** za odabir "Low" i pritisnite  $\rightarrow$  **N** za **potvr**đ**ivanje.**

#### Za vraćanje na prethodnu postavku

Odaberite "High" u koraku **4.** 

### Za povratak u prethodni izbornik

Pritisnite tipku  $\Box$ /HOME.

# Odabir mono ili stereo zvuka (Mono/Auto)

Ako se tijekom FM prijema pojave smetnje, podesite prijem na "Mono". Ako odaberete opciju "Auto", odabir između stereo i mono se vrši automatski, ovisno o stanju prijema. Postavka "Auto" je standardna.

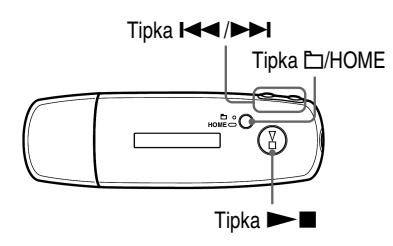

- **A** Pritisnite i zadržite tipku **D/HOME** dok se ne prikaže izbornik **HOME.**
- **2** Pritisnite tipku  $\leftarrow$   $\leftarrow$  **/**>**2** za odabir  $\oplus$  (MENU) i pritisnite  $\rightarrow$  **1** za **potvr**đ**ivanje.**
- C **Pritisnite tipku** .**/**> **za odabir "Mono/Auto>" i pritisnite** Nx **za potvr**đ**ivanje.**
- **2** Pritisnite tipku  $\leftarrow$   $\leftarrow$  **N** za odabir "Mono" i pritisnite  $\rightarrow$  **N** za **potvr**đ**ivanje.**

#### Za vraćanie na prethodnu postavku

Odaberite "High" u koraku **4.** 

## Za povratak u prethodni izbornik

Pritisnite tipku  $\Box$ /HOME.

# Punjenje baterije uređaja

### Uređaj se puni dok je spojen s računalom

Kad indikator stanja baterije postane **EULI +**, punjenje je završeno (vrijeme punjenja je približno 60 minuta\*).

Napunite bateriju uređaja do kraja prije prve uporabe (dok se ne prikaže indikator stanja baterije **EULL EULL**).

\* Vrijeme punjenja je približno u slučaju da je baterija prazna i postavka "USB Power" ( $\mathscr{F}$  str. 39) podešena na "500mA" uz sobnu temperaturu. Vrijeme punjenja ovisi o preostalom naponu baterije i stanju baterije. Ako se baterija puni uz nižu temperaturu okoliša, vrijeme punjenja će biti dulje. Također će se produljiti ako se istovremeno prebacuju audio datoteke u uređaj.

### Indikator stanja baterije

Ikona stanja baterije na pokazivaču  $(\mathcal{F}$  str. 10) mijenja se na dolje prikazani način. Pogledajte @ str. 77 o trajanju baterije.

## ▌<sup></sup>᠈<del>▛</del>▌᠈▐█▌᠈▐█▌᠈▐█

Napon baterije opada kao što prikazuje indikator. Ako se pojavi natpis "LOW BATTERY", uređaj više ne može reproducirati glazbu. U tom slučaju napunite bateriju spajanjem uređaja s računalom.

#### **Napomene**

- Bateriju punite uz temperaturu okoline od 5 do 35°C.
- Na pokazivaču se prikazuje "DATA ACCESS" dok se uređaj spaja s računalom. Nemojte odspajati uređaj dok se prikazuje "DATA ACCESS" jer se podaci koji se prenose mogu oštetiti.
- Neki USB uređaji spojeni s uređajem mogu ometati pravilan rad ovog uređaja.
- Dok je uređaj spojen s računalom, sve njegove tipke su isključene.

# Produljenje trajanja baterije

Pridržavajući se ovih jednostavnih naputaka, možete produljiti vrijeme reprodukcije uz jedno punjenje baterije.

### Automatsko isključivanje pokazivača

Podešavanjem automatskog isključivanja pokazivača nakon nekog vremena ili neuporabom uređaja (približno 15 sekundi), može se produljiti trajanje baterije.

Pogledajte "Štednja energije (Power Save)" ( $\mathscr F$  str. 41) za opis postupka podešavanja.

#### Podešavanje formata pjesme i brzine bita

Vrijeme reprodukcije može biti različito zbog utjecaja formata i brzine bita pjesama koje se reproduciraju.

Primjerice, potpuno napunjena baterija omogućuje oko 27 sati reprodukcije pjesama u ATRAC formatu uz 48 kbps ili samo 19 sati pjesama u WMA formatu uz 128 kbps. Točno vrijeme reprodukcije uz jedno potpuno punjenje baterije ovisi o načinu uporabe i uvjetima okoliša.

#### Ne ostavljajte računalo u sleep stanju s priključenim ovim uređajem

Ostavite li računalo u *suspend*, *sleep* ili *hibernate* stanju dok je na njega izravno spojen ovaj uređaj, baterija uređaja se ne puni. Umjesto toga, uređaj nastavlja trošiti bateriju i prazniti je.

#### **Napomena**

• Nemojte ostavljati uređaj dulje vrijeme spojenim na prijenosno računalo koje nije priključeno na napajanje jer se tako može isprazniti baterija računala.

# Definicije pojmova "format" i "brzina bita"

## Što je format?

Format zapisa odnosi se na način koji koristi program SonicStage za pohranjivanje audio informacija o zapisu kad se zapisi preuzimaju s Interneta ili audio CD diskova.

Uobičajeni formati su MP3, WMA i ATRAC itd.

**MP3:** MP3 (MPEG-1 Audio Layer3) je standardna tehnologija audio kompresije koju je razvila MPEG radna grupa organizacije ISO (International Organization for Standardization).

MP3 sažima audio datoteke na približno 1/10 veličine standardnih CD audio zapisa.

**WMA:** WMA (Windows Media Audio) je uobičajena tehnologija audio kompresije koju je razvila tvrtka Microsoft Corporation. WMA omogućuje jednaku kvalitetu zvuka kao i MP3 uz manju veličinu datoteka.

**ATRAC:** ATRAC (Adaptive Transform Acoustic Coding) je općeniti naziv koji se koristi za ATRAC3 i ATRAC3plus formate. ATRAC je tehnologija audio kompresije koja zadovoljava zahtjeve za visokom kvalitetom zvuka i velikim stupnjem kompresije. ATRAC3 može komprimirati audio datoteke na približno 1/10 veličine standardnih CD audio zapisa. ATRAC3, naprednija verzija formata ATRAC3 može komprimirati audio datoteke na približno 1/20 veličine standardnih CD audio zapisa.

### Što je brzina bita?

Brzina bita odnosi se na količinu podataka koja se obradi u jednoj sekundi. Općenito, veća brzina bita omogućava višu kvalitetu zvuka. No, veća brzina bita zahtijeva i veći kapacitet za pohranjivanje podataka.

#### Koji je odnos između brzine bita, kvalitete zvuka i kapaciteta za pohranjivanje podataka?

Općenito, veće brzine bita omogućuju višu kvalitetu zvuka ali za audio zapise iste dužine zahtijevaju veći kapacitet tako da je broj zapisa koji možete pohraniti manji.

Manje brzine bita omogućuju pohranjivanje većeg broja zapisa, ali je kvaliteta zvuka niža. Detalje o podržanim audio formatima i brzinama bita potražite na @ str. 77.

#### **Napomena**

• Kopirate li zapis s nižom brzinom bita s CD diska pomoću programa SonicStage, nije moguće poboljšati njegovu kvalitetu zvuka odabirom veće brzine bita tijekom prijenosa.

# Reprodukcija pjesama bez pauza

Kopirate li pjesme pomoću programa SonicStage u ATRAC formatu na uređaj, možete ih reproducirati kontinuirano, bez pauza. Primjerice, album koji sadrži dulji zapis ili snimke koncerta bez pauza između pjesama, može se reproducirati kontinuirano ako se prebaci u uređaj iz SonicStage programa u ATRAC formatu.

### **Napomene**

• Kako bi mogli reproducirati zapise bez pauza, potrebno ih je importirati u SonicStage kao jedan album, u istom ATRAC formatu.

# Kako se informacije o pjesmama kopiraju na uređaj?

Kad importirate CD zapise u SonicStage, on automatski prikuplja informacije o pjesmama (poput naslova albuma, imena izvođača i naziva pjesme) pomoću besplatne internetske baze podataka (CDDB, Gracenote CD DataBase). Kad kopirate zapise na uređaj, te se informacije pohranjuju zajedno s pjesmama. One omogućuju uporabu naprednih funkcija pretraživanja u uređaju.

#### **Napomena**

• Informacije o nekim pjesmama možda se neće moći učitati s Interneta. Za takve zapise možete unijeti informacije ručno i editirati ih u SonicStage. Detalje potražite u Help datoteci SonicStage programa.

# Pohraniivanie ostalih podataka

Osim audio datoteka, na tvrdi disk ovog uređaja možete pohraniti i druge podatke iz računala pomoću Windows Explorera. Ako se uređaj spoji s računalom, ugrađena flash memorija uređaja se u Windows Exploreru pojavi kao prenosivi disk.

#### **Napomene**

- Nemojte istodobno koristiti SonicStage i Windows Explorer za pristup ugrađenoj flash memoriji uređaja.
- Za kopiranje željenih audio datoteka uvijek koristite SonicStage. Koristite li za tu svrhu Windows Explorer, audio datoteke se neće moći reproducirati na ovom uređaju.
- Tijekom prijenosa podataka između računala i uređaja nemojte odspajati uređaj od računala jer se podaci mogu oštetiti.
- Nemojte formatirati ugrađenu flash memoriju ovog uređaja pomoću Windows Explorera. Ako je potrebno formatirati memoriju, upotrijebite izbornik "Format" na uređaju ( $\mathscr{F}$  str. 37).

# Nadogradnja ugrađenog softvera

Nadogradnjom ugrađenog softvera uređaja uvijek ste sigurni da on ima najnovije značajke. Detalje o najnovijoj verziji ugrađenog softvera i njegovoj instalaciji potražite na sljedećim web stranicama:

Za korisnike u SAD-u: http://www.sony.com/walkmansupport/

Za korisnike u Kanadi: http://www.sony.ca/ElectronicsSupport/

Za korisnike u Europi: http://www.support-nwwalkman.com

Za korisnike u Latinskoj Americi: http://www.sony-latin.com/pa/info/

Za korisnike u drugim zemljama ili područjima: http://www.css.ap.sony.com

Za korisnike koji imaju model za strano tržište: http://www.sony.co.jp/overseas/support/

- A **U**č**itajte "Digital Player Software Update tool" na svoje ra**č**unalo s web stranice.**
- B **Spojite ure**đ**aj na ra**č**unalo i pokrenite "Digital Player Software Update tool".**
- C **Slijedite upute na zaslonu za nadogradnju ugra**đ**enog softvera ure**đ**aja.**

D **Kad se pojavi poruka da je postupak dovršen, kliknite "Finish".**  "Digital Player Software Update tool" se zatvara. Postupak nadogradnje je dovršen.

# U slučaju problema

Ukoliko se prilikom korištenja uređaja javi problem, pokušajte ga ukloniti na neki od sljedećih načina.

**1 Resetirajte ure**đ**aj tako da malenim šiljatim predmetom pritisnete tipku RESET na stražnjoj strani ure**đ**aja.** 

To ne utječe na pohranjene zapise i podešenja uređaja i nijedna informacija se ne briše.

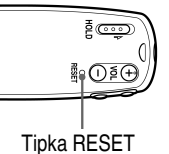

- **2 Pogledajte probleme navedene u ovom poglavlju i pokušajte ih riješiti pomo**ć**u navedenih uputa.**
- **3 Pogledajte informacije o problemu u Help datoteci programa SonicStage.**
- **4 Potražite informacije o problemu na web stranicama s podrškom.**  Za korisnike u SAD-u: http://www.sony.com/walkmansupport/ Za korisnike u Kanadi: http://www.sony.ca/ElectronicsSupport/ Za korisnike u Europi: http://www.support-nwwalkman.com Za korisnike u Latinskoj Americi: http://www.sony-latin.com/pa/info/ Za korisnike u drugim zemljama ili područjima: http://www.css.ap.sony.com Za korisnike koji imaju model za strano tržište: http://www.sony.co.jp/overseas/support/
- **5 Ako unato**č **svemu navedenom ne uspijete riješiti problem, obratite se najbližem Sony zastupniku.**

#### Uporaba

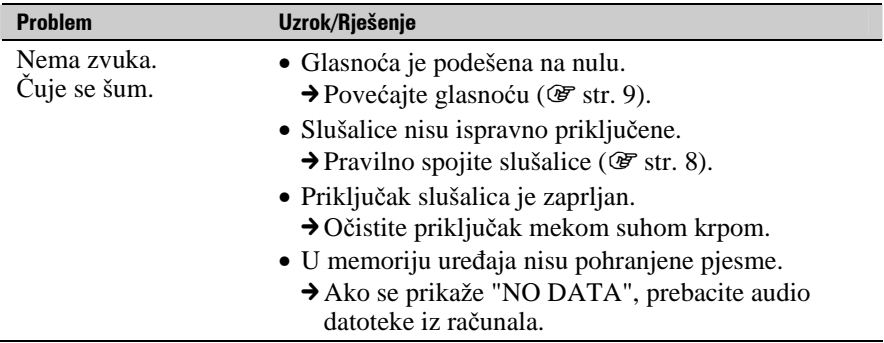

#### Nastavlia se  $\sqrt{ }$

## Uporaba (nastavak)

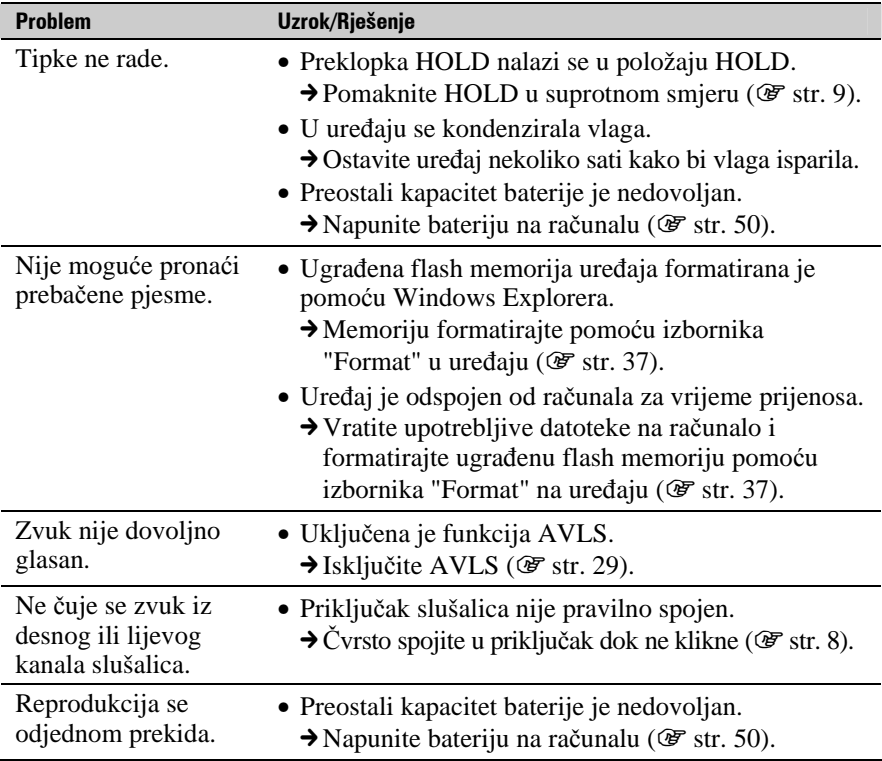

## **Pokazivač**

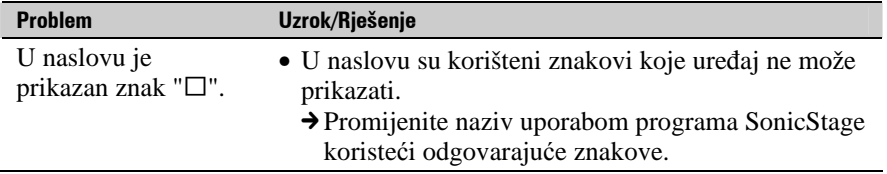

Nastavlja se  $\overline{\Downarrow}$ 

## Punjenje baterije

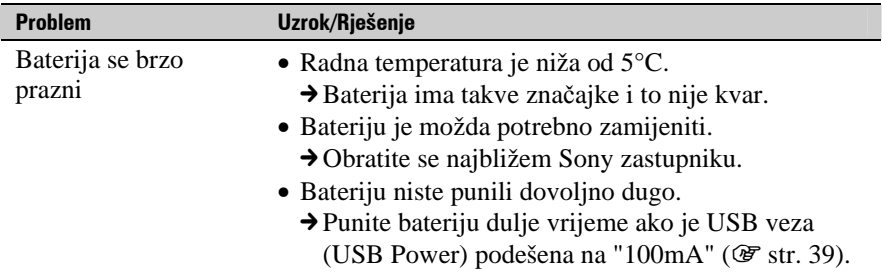

## Spajanje s računalom/SonicStage

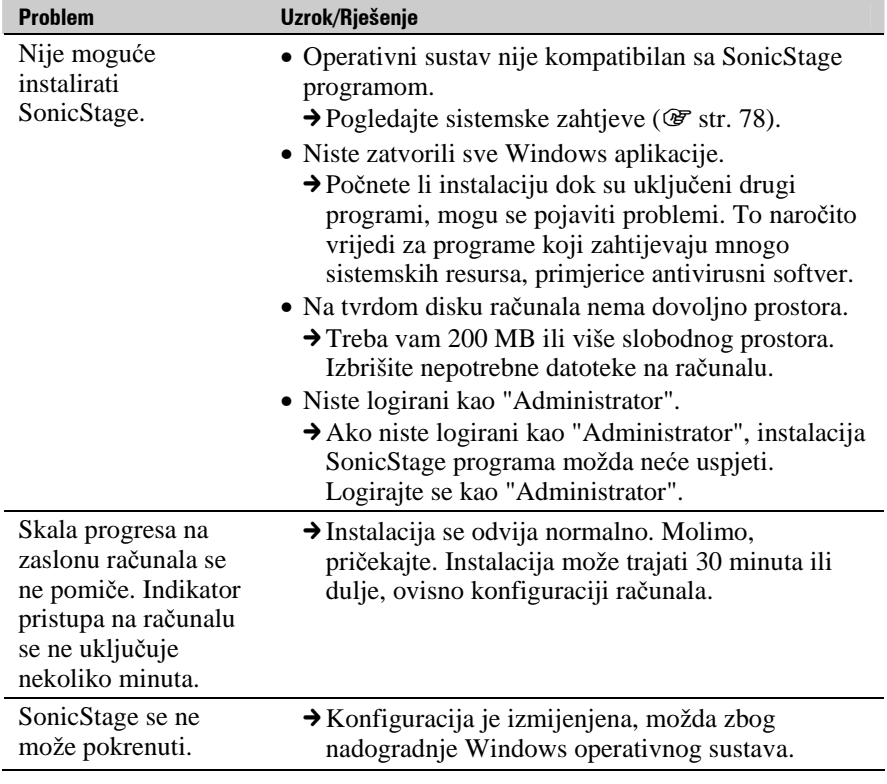

Nastavlja se  $\Downarrow$ 

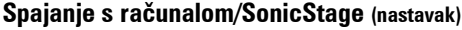

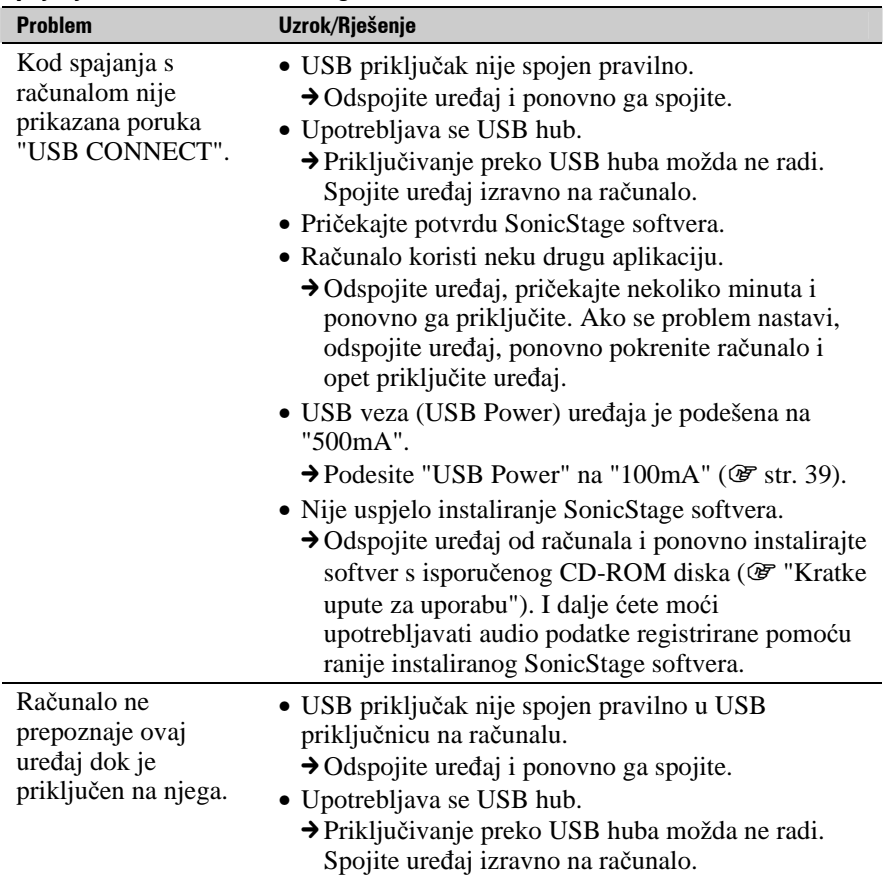

Nastavlja se  $\sqrt[1]{ }$ 

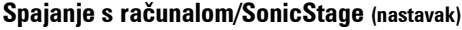

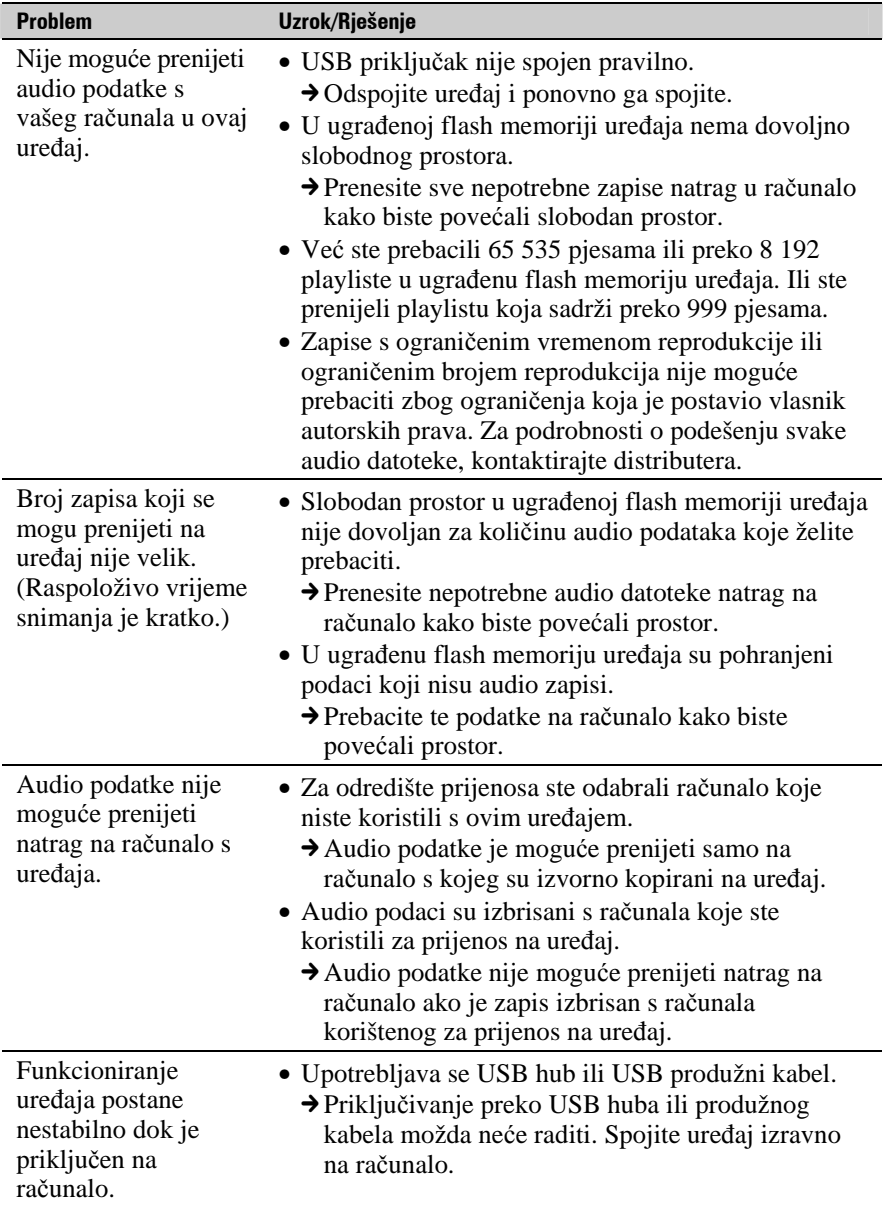

Nastavlja se  $\overline{\Downarrow}$ 

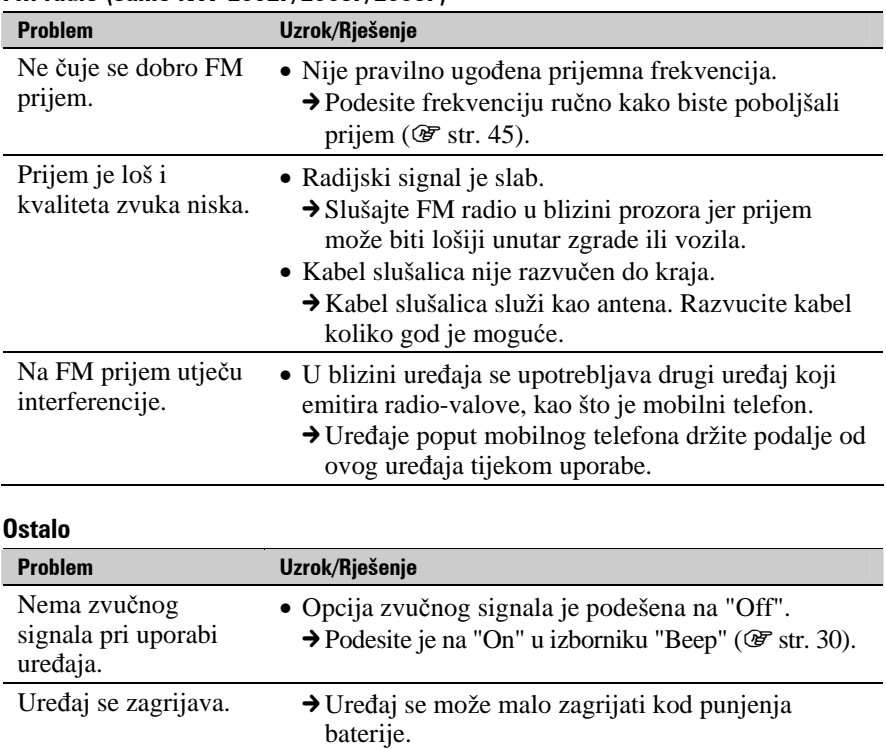

## FM radio (samo NW-E002F/E003F/E005F)

# Poruke pogrešaka

Slijedite dolje navedene upute ako se neka od poruka pojavi na pokazivaču.

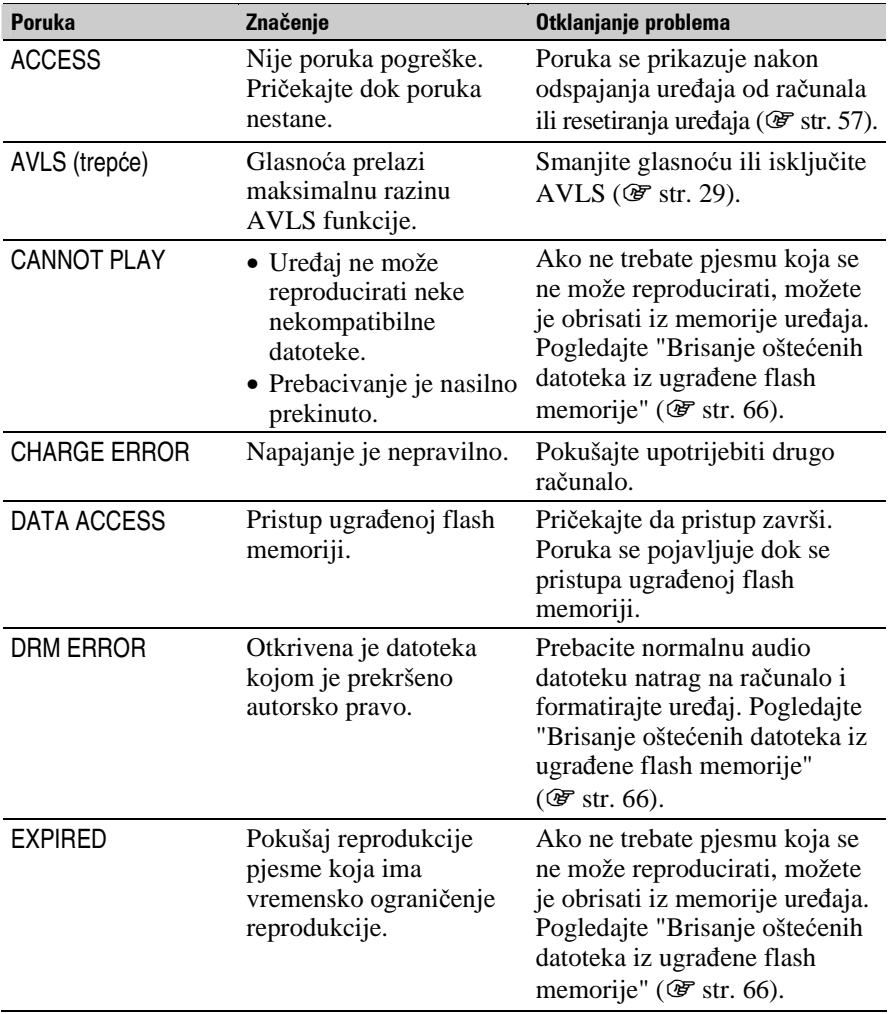

Nastavlja se  $\overline{\Downarrow}$ 

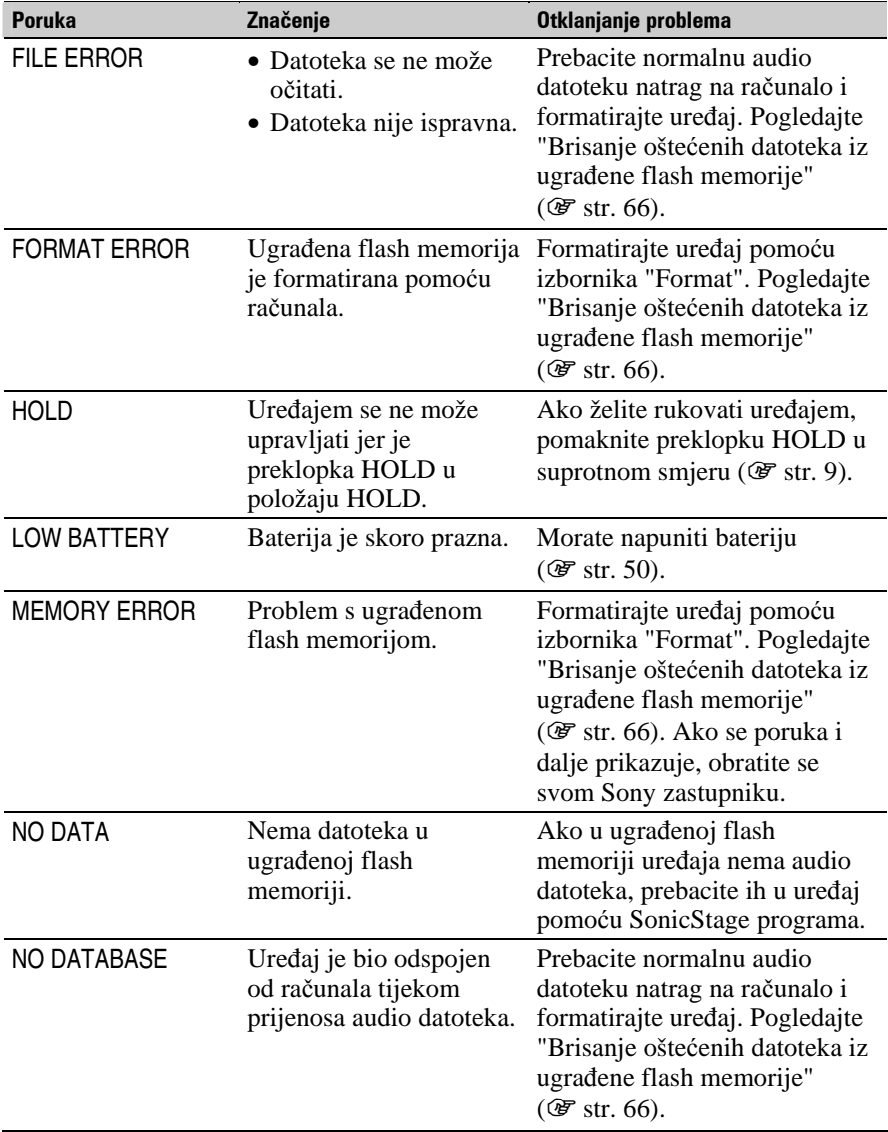

Nastavlja se  $\Downarrow$ 

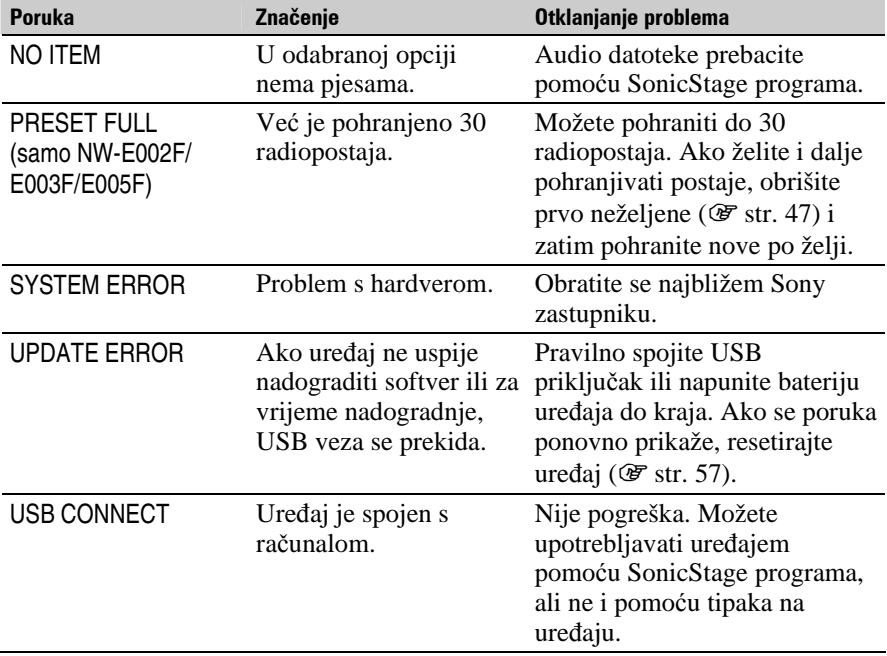

Nastavlja se  $\sqrt[1]{ }$ 

### Brisanje oštećenih datoteka iz ugrađene flash memorije

Ako se pojavi poruka "CANNOT PLAY", "DRM ERROR", "EXPIRED", "FILE ERROR", "FORMAT ERROR", "MEMORY ERROR" ili "NO DATABASE", postoji problem sa svim ili nekim podacima pohranjenima u ugrađenu flash memoriju uređaja.

Slijedite postupak dolje za brisanje podataka koji se ne mogu reproducirati.

- **1 Spojite ure**đ**aj s ra**č**unalom i pokrenite SonicStage.**
- **2 Ako ste otkrili koji podaci uzrokuju probleme, obrišite ih pomo**ć**u SonicStage programa.**
- **3 Ako se problem i dalje pojavljuje, prebacite sve ispravne podatke u ra**č**unalo pomo**ć**u SonicStage programa dok je ure**đ**aj spojen s ra**č**unalom.**
- **4 Odspojite ure**đ**aj od ra**č**unala i zatim formatirajte ugra**đ**enu flash memoriju pomoću izbornika "Format" (** $\mathcal{F}$  **str. 37).**

# Deinstalacija SonicStage programa

Za deinstalaciju isporučenog programa s računala slijedite dolje navedeni postupak.

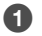

A **Kliknite "Start" – "Control Panel".1)**

- **2** Dva puta kliknite "Add/Remove Programs."
- C **Kliknite "SonicStage X.X" u listi "Currently Installed Programs" i zatim kliknite "Remove".2)**

Slijedite upute na zaslonu i ponovno pokrenite računalo. Deinstalacija je potpuna tek nakon ponovnog pokretanja računala.

- <sup>1)</sup> "Settings" "Control Panel" ako imate Windows 2000 Professional/Windows Millennium Edition/Windows 98 Second Edition..
- 2) "Change/Remove" ako imate Windows 2000 Professional, "Add/Remove" ako imate Windows Millennium Edition/Windows 98 Second Edition.

#### **Napomena**

• Kad instalirate SonicStage, istodobno se instalira i OpenMG Secure modul. Nemojte ga brisati jer ga mogu koristiti drugi programi.

### Informacija za korisnike

Oznaka modela i serijski broj su navedeni na stražnjoj strani uređaja. Zapišite ih na donje linije. Poslužite se tim informacijama kod svakog pozivanja Sony prodavatelja u vezi ovog uređaja.

Model <u>\_\_\_\_\_\_\_\_\_\_\_\_\_\_\_\_\_\_\_\_\_\_\_\_\_</u> Serijski br.

## UPOZORENJE

#### Kako biste izbiegli opasnost od požara i električnog udara, nemojte uređaj izlagati kiši ili vlazi.

Nemojte postavljati uređaj u skučeni prostor, poput police za knjige ili ugradbenog ormarića.

Kako biste izbjegli opasnost od požara, nemojte pokrivati otvore za ventilaciju na uređaju novinama, stolnjacima, zastorima i sl. Nemojte stavljati upaljene svijeće na uređaj.

Kako biste izbjegli opasnost od električnog udara, nemojte stavljati predmete s tekućinom na uređaj (npr. vaze).

Nastavlja se  $\sqrt[1]{ }$ 

## Imate li pitanja o ovom proizvodu, posjetite:

www.sony.com/walkmansupport

Nastavlja se  $\overline{\psi}$ 

### Zbrinjavanje starih električnih i elektroničkih uređaja (primjenjuje se u Europskoj uniji i ostalim europskim zemljama s posebnim sistemima zbriniavania)

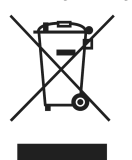

Ova oznaka na proizvodu ili na ambalaži označava da se ovaj proizvod ne smije zbrinjavati kao kućni otpad. On treba biti zbrinut na za tu namjenu predviđenom mjestu za reciklažu električke ili elektroničke opreme. Pravilnim zbrinjavanjem starog proizvoda čuvate okoliš i brinete za zdravlje svojih bližnjih. Nepravilnim odlaganjem proizvoda ugrožava se okoliš i zdravlje

ljudi. Reciklažom materijala pomažete u očuvanju prirodnih izvora. Za detaljne informacije o reciklaži ovog proizvoda, molimo kontaktirajte vašu lokalnu upravu, odlagalište otpada ili trgovinu gdje ste kupili proizvod. Primjenjivi pribor: Slušalice

# Mjere opreza

# **Sigurnost**

Nemojte kratko spajati kontakte na uređaju drugim metalnim predmetima.

# Postavljanje

- Nikad nemojte upotrebljavati uređaj na mjestima gdje bi mogao biti izložen jakom svjetlu, temperaturi, vlazi ili vibracijama.
- Nemojte ostavljati uređaj izložen visokoj temperaturi, primjerice u automobilu parkiranom na izravnom suncu.

# **Zagrijavanje**

Uređaj se može zagrijati tijekom punjenja ako se koristi dulje vrijeme.

# Slušalice

## Sigurnost u prometu

Nemojte koristiti slušalice dok vozite automobil ili bicikl, ili upravljate nekim motornim vozilom. Možete se dovesti u opasnost. Osim toga, korištenje slušalica je protuzakonito u nekim krajevima. Također može biti opasno koristiti uređaj uz povećanu glasnoću dok hodate, naročito na pješačkim prijelazima. Budite krajnje oprezni ili prekinite uporabu uređaja u mogućim opasnim situacijama.

## Prevencija oštećenia sluha

Izbjegavajte uporabu slušalica uz veliku glasnoću. Stručnjaci za sluh izjasnili su se protiv trajnog, glasnog i duljeg slušanja. Ako osjetite zujanje u ušima, smanjite glasnoću ili prekinite uporabu.

Nastavlja se  $\mathcal{V}$ 

## Briga za bližnje

Glasnoću držite na umjerenoj razini. Tako ćete moći čuti zvukove iz okoline i pokazati obzir prema ljudima oko sebe.

### Upozorenje

Ako za vrijeme uporabe uređaja dođe do grmljavinskog nevremena, odmah skinite slušalice.

# Uporaba

- Kod uporabe ručne vrpce, pripazite da ne zapnete za druge predmete u prolazu.
- Nemojte upotrebljavati uređaj u zrakoplovu.

# Čišćenje

- Kućište uređaja čistite mekom krpom, poput one za čišćenje naočala.
- Ako se uređaj jako zaprlja, očistite ga mekom krpom blago natopljenom vodom ili otopinom blagog deterdženta.
- Nemoite upotrebljavati spužvice ili prašak za ribanje niti otapala, poput alkohola ili benzena, jer mogu oštetiti površinu kućišta.
- Povremeno čistite priključak slušalica.
- Pazite da u uređaj kroz otvor blizu priključka ne uđe voda.

Ako imate bilo kakvih problema ili pitanja u svezi s uređajem, obratite se svom najbližem Sony zastupniku.

## **NAPOMENE**

- Snimljena glazba je namijenjena samo za privatno slušanje. Uporaba glazbe izvan ovog ograničenja zahtijeva dopuštenje vlasnika autorskog prava.
- Sony ne preuzima odgovornost i nije dužan kompenzirati gubitak nesnimljenog materijala do kojeg može doći zbog problema s uređajem ili računalom.

Nastavlia se  $\sqrt{ }$
# O softveru

- Zakoni o zaštiti autorskih prava zabranjuju djelomičnu ili potpunu reprodukciju softvera ili priloženog priručnika te iznajmljivanje softvera bez dozvole vlasnika autorskog prava.
- Ni u kojem slučaju SONY ne preuzima odgovornost za bilo koju vrstu financijske štete, gubitak profita, uključujući zahtjeve trećih osoba, do kojih može doći zbog uporabe softvera isporučenog uz ovaj uređaj.
- Ako se pojave poteškoće pri uporabi softvera zbog pogrešaka u proizvodnji, SONY će zamijeniti softver. Ipak, SONY ne preuzima nikakvu drugu odgovornost.
- Softver isporučen uz ovaj uređaj ne može se koristiti uz uređaje za koje nije namijenjen.
- Obratite pažnju na činjenicu da se specifikacije softvera mogu promijeniti bez prethodne najave kao rezultat stalnog usavršavanja kvalitete.
- Uporaba uređaja uz neki drugi softver nije pokrivena jamstvom.
- Sposobnost ovog uređaja da prikaže različite jezike ovisi o instaliranom operativnom sustavu (OS) vašeg računala. Za postizanje boljih rezultata, provjerite je li instalirani OS kompatibilan s jezikom kojeg želite prikazati.
	- Ne jamčimo da će SonicStage moći ispravno prikazati sve jezike.
	- Znakovi koje je kreirao korisnik i neki posebni znakovi možda se neće moći prikazati.
- Objašnjenja u ovom priručniku podrazumijevaju da znate upotrebljavati Windows sustav.

Podrobnosti o načinu uporabe računala i operacijskog sustava potražite u odgovarajućim priručnicima.

Nastavlja se  $\sqrt[1]{ }$ 

# O primjerima audio podataka

U ovaj uređaj su tvornički pohranjeni primjeri audio podataka tako da ga možete isprobati odmah nakon kupnje. Želite li ih obrisati, koristite SonicStage program.

- Snimljena glazba je namijenjena samo za privatno slušanje. Uporaba glazbe izvan ovog ograničenja zahtijeva dopuštenje vlasnika autorskog prava.
- Sony ne preuzima odgovornost i nije dužan kompenzirati gubitak nesnimljenog materijala do kojeg može doći zbog problema s uređajem ili računalom.
- Ovisno o vrstama i karakteristikama teksta, on se možda neće moći prikazati kako treba na pokazivaču uređaja. Razlozi tome mogu biti:
	- Kapacitet spojenog uređaja.
	- Nepravilnosti u radu uređaja.
	- ID3 TAG informacije o zapisu upisane su na jeziku ili znakovima koje uređaj ne podržava.

# Web stranice s podrškom za uređaj

Imate li pitanja ili problema vezanih uz ovaj uređaj, posjetite sljedeće web stranice.

Za korisnike u SAD-u: http://www.sony.com/walkmansupport/

Za korisnike u Kanadi: http://www.sony.ca/ElectronicsSupport/

Za korisnike u Europi: http://www.support-nwwalkman.com

Za korisnike u Latinskoj Americi: http://www.sony-latin.com/pa/info/

Za korisnike u drugim zemljama/područjima: http://www.css.ap.sony.com

Za korisnike koji su kupili model za strano tržište:

http//www.sony.co.jp/overseas/support/

# O autorskim pravima

- SonicStage i SonicStage logotip su zaštitni znakovi ili registrirani zaštitni znakovi tvrtke Sony Corporation.
- OpenMG, ATRAC, ATRAC3, ATRAC3plus i pripadajući logotip su zaštitni znakovi tvrtke Sony Corporation.
- "WALKMAN" i "WALKMAN" logotip su registrirani zaštitni znakovi tvrtke Sony Corporation.
- Microsoft, Windows, Windows NT i Windows Media su zaštitni znakovi ili registrirani zaštitni znakovi tvrtke Microsoft Corporation u SAD-u i/ili drugim zemljama.
- Adobe i Adobe Reader su zaštitni znakovi ili registrirani zaštitni znakovi tvrtke Adobe Systems Incorporated u SAD-u i/ili drugim zemljama.
- MPEG Layer-3 tehnologija audio kodiranja i patenti imaju licencu tvrtke Fraunhofer IIS i Thomson.
- IBM i PC/AT su registrirani zaštitni znakovi tvrtke International Business Machines Corporation.
- Macintosh je zaštitni znak tvrtke Apple Computer, Inc.
- Pentium je zaštitni znak ili registrirani zaštitni znak tvrtke Intel Corporation.
- CD i podaci vezani uz glazbu s Gracenote Inc., copyright © 2000 2004 Gracenote.

Gracenote CDDB® Client Software, copyright 2000 - 2004 Gracenote. Taj proizvod i usluge mogu koristiti jedan ili više sljedećih američkih patenata: #5,987,525; #6,061,680; #6,154,773, #6,161,132, #6,230,192, #6,230,207, #6,240,459, #6,330,593 i drugih objavljenih patenata i patenata čija registracija je u tijeku. Usluge i/ili proizvodi proizvedeni pod američkim patentom 6,304,523 u vlasništvu Open Globe, Inc. Gracenote i CDDB su registrirani zaštitni znakovi tvrtke Gracenote.

Gracenote logo i logo "Powered by Gracenote" su zaštitni znakovi tvrtke Gracenote.

• Svi ostali zaštitni znakovi i registrirani zaštitni znakovi su znakovi i registrirani zaštitni znakovi svojih vlasnika. Oznake ™ ili ® nisu navedene u ovom priručniku.

Program ©2006 Sony Corporation Dokumentacija ©2006 Sony Corporation

# Tehnički podaci

#### Tehnologija audio kompresije

- − MPEG-1 Audio Layer-3 (MP3)
- −Windows Media Audio (WMA)
- − Adaptive Transform Acoustic Coding (ATRAC)

#### Maksimalni broj zapisa koje je moguće snimiti (otprilike)\*

\* Kod snimanja pjesama koje traju 4 minute.

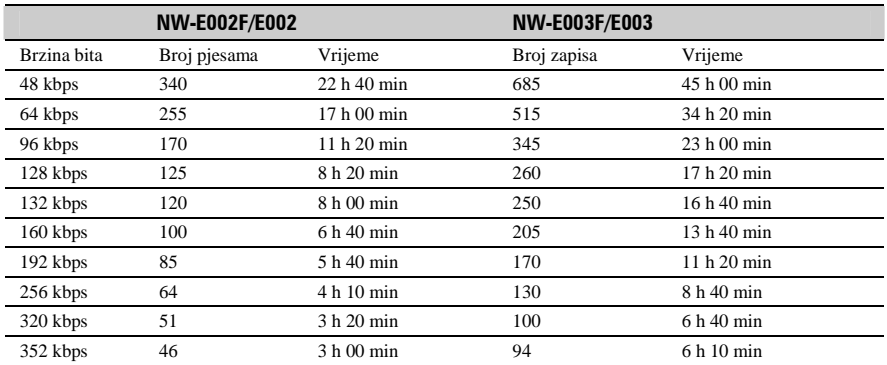

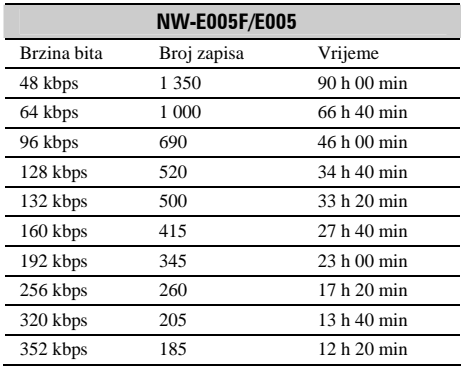

## Kapacitet (iskoristivi)\*

512 MB (Približno 482 MB = 505 724 928 bajtova)

- 1 GB (Približno 968 MB = 1 015 726 080 bajtova)
- 2 GB (Približno 1,89 GB = 2 035 974 144 bajta)
- \* Raspoloživi prostor može se razlikovati.

Dio memorije upotrebljava se za potrebe obrade podataka.

### Podržane brzine bita

MP3: 32 do 320 kbps (podržava promjenjivu brzinu bita (VBR)) WMA: 32 do 192 kbps (podržava promjenjivu brzinu bita (VBR)) ATRAC: 48/64/66 (ATRAC3)\*/96/105 (ATRAC3)\*/128/132 (ATRAC3)/160/192/256/320/352 kbps \* Nije moguće snimati s CD-a u ATRAC formatu pri 66 ili 105 kbps uz uporabu SonicStage.

#### Frekvencije uzorkovanja\*

MP3: 32, 44,1, 48 kHz  $WMA \cdot 44$  1 kHz ATRAC: 44,1 kHz \* Frekvencija uzorkovanja možda neće odgovarati svim enkoderima.

#### Frekvencijski odziv

Od 20 do 20 000 Hz (mjerenje jednog signala tijekom reprodukcije)

### FM frekvencijski raspon (samo NW-E002F/E003F/E005F)

Od 87,5 do 108,0 MHz

#### Međufrekvencija (FM)

375 kHz

#### Antena

Kabel slušalica

#### Izlazi

Slušalice: Stereo mini priključak Hi-speed USB (kompatibilno s USB 2.0)

#### Radna temperatura

5 do 35°C

#### Izvori napajanja

Ugrađena punjiva litij-ionska baterija USB napajanje (iz računala preko USB priključka uređaja)

## Trajanje baterije (pri kontinuiranoj reprodukciji)

ATRAC format: Približno 28 sati (Reprodukcija uz 132 kbps) ATRAC format: Približno 25 sati (Reprodukcija uz 128 kbps) ATRAC format: Približno 27 sati (Reprodukcija uz 48 kbps) MP3 format: Približno 27 sati (Reprodukcija uz 128 kbps) WMA format: Približno 19 sati (Reprodukcija uz 128 kbps) FM radio prijem (samo NW-E002F/E003F/E005F): Približno 8 sati

\* Uz postavku štednje energije na "On-Super" (@ str. 41) i postavku kvalitete zvuka (ekvilizator) na "Off" (@ str. 26). Trajanje baterije ovisi o temperaturi i načinu uporabe.

## Dimenzije (š/v/d)

 $24.8 \times 79.0 \times 13.6$  mm (š/v/d, bez dijelova koji strše)

#### Masa

Oko 25 g

#### Minimalni sistemski zahtjevi

- Računalo: IBM PC/AT ili kompatibilno s instaliranim sljedećim Windows operacijskim sustavom:
	- − Windows 98 Second Edition
	- − Windows Millennium Edition
	- − Windows 2000 Professional (Service Pack 3 ili noviji)
	- − Windows XP Home Edition
	- − Windows XP Professional
	- − Windows XP Media Center Edition
	- − Windows XP Media Center Edition 2004
	- − Windows XP Media Center Edition 2005

Ne može se jamčiti mogućnost uporabe Windows 95, Windows 98 Golden Edition, Windows NT i ostalih verzija (Server i sl.) sustava Windows 2000.

- Procesor: Pentium III 450 MHz ili brži
- RAM: 128 MB ili više
- Tvrdi disk: 200 MB ili više prostora (preporuka 1,5 GB) Ovisno o vrsti operacijskog sustava, možda će trebati više prostora na disku. Za pohranjivanje glazbe potreban je dodatan prostor.
- Prikaz:
	- $-$  Rezolucija zaslona: 800 x 600 piksela (ili više) (preporuka 1024 × 768 ili više)
	- − Boje: High Color (16 bita) (ili više) (SonicStage možda neće ispravno funkcionirati uz postavke boje na ili ispod 256 boja.)
- CD-ROM pogon (podržava Digital Music CD reprodukciju pomoću WDM) Potreban je CD-R/RW pogon za kreiranje originalnih CD diskova ili sigurnosnih kopija CD diskova.
- Zvučna kartica
- USB priključnica
- Potreban je priključak na Internet za uporabu CD Dana Base (CDDB).
- Za uporabu Electronic Music Distribution (EMD), potreban je priključak na Internet te Internet Explorer 5.5 ili noviji.
- Ovaj softver neće raditi u sljedećim uvjetima:
	- − OS sustavi stariji od gore navedenih
	- − Računala ili operacijski sustavi vlastite izrade
	- − Sustav koji je nadogradnja originalnog sustava kojeg instalira proizvođač
	- − Multi-boot sustavi
	- − Multi-monitor sustavi
	- − Macintosh računala

Dizajn i tehnički podaci podložni su promjeni bez najave.

Proizvođač ne preuzima odgovornost za eventualne tiskarske pogreške.

Američki i strani patenti koriste se uz dopuštenje tvrtke Dolby Laboratories.